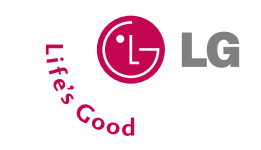

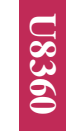

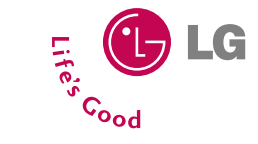

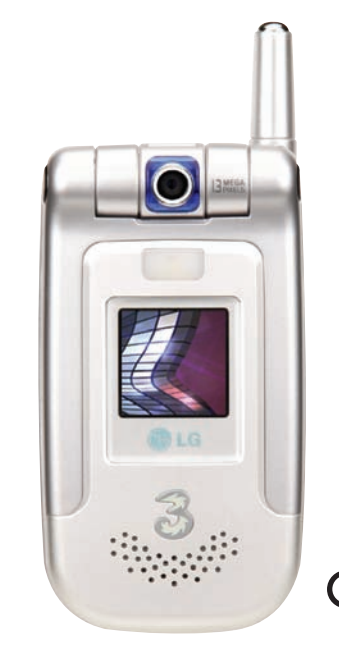

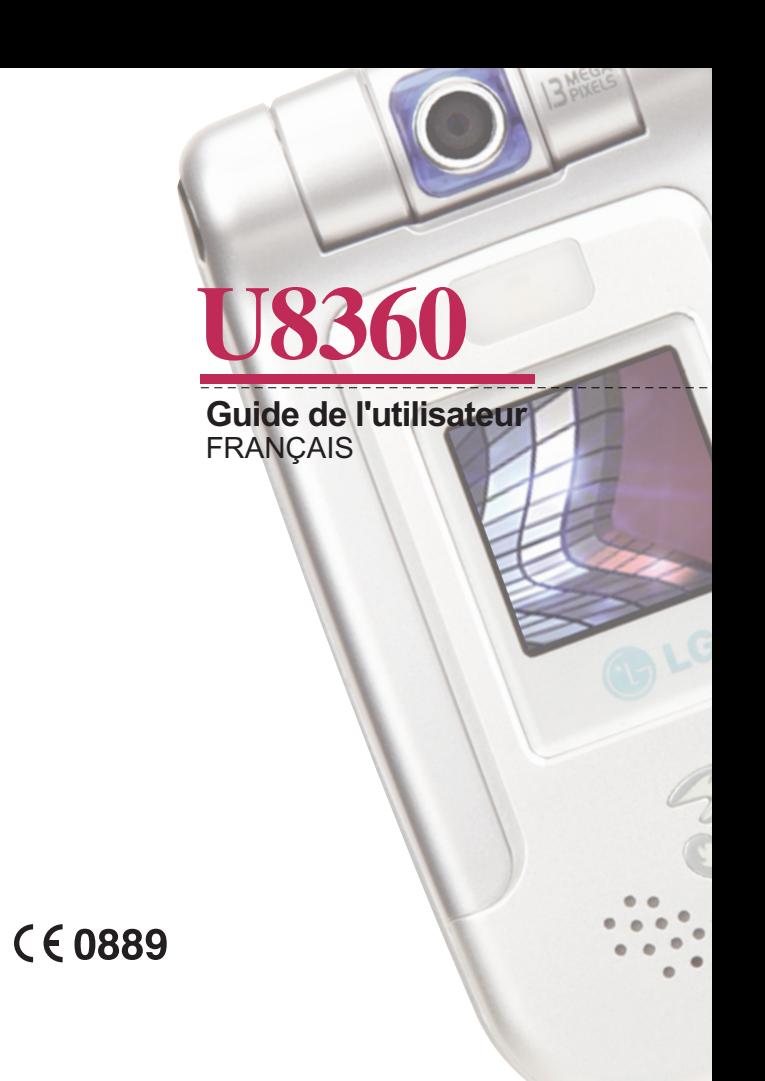

#### **Élimination de votre ancien appareil**

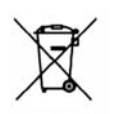

1. Ce symbole, représentant une poubelle sur roulettes barrée d'une croix, signifie que le produit est couvert par la directive européenne 2002/96/EC.

2. Les éléments électriques et électroniques doivent être jetés séparément, dans les vide-ordures prévus à cet effet par votre municipalité.

3. Une élimination conforme aux instructions aidera à réduire les conséquences négatives et risques éventuels pour l'environnement et la santé humaine.

4. Pour plus d'information concernant l'élimination de votre ancien appareil, veuillez contacter votre mairie, le service des ordures ménagères ou encore la magasin où vous avez acheté ce produit.

# **GARANTIE LIMITÉE**

LG Electronics garantit à l'acquéreur original (utilisateur final) que le produit cellulaire et les accessoires fournis sont exempts de tout défaut matériel ou d'assemblage, dans le cadre des conditions générales suivantes :

## **1. ÉLÉMENTS COUVERTS PAR LA GARANTIE :**

- **(1)** La garantie limitée du téléphone est effective pour une période de 12 (douze) mois à compter de la date d'achat (à l'exception de la batterie, dont la période de garantie est limitée à 6 mois).
- **(2)** La garantie limitée est uniquement applicable à l'acquéreur original (utilisateur final) et ne peut en aucun cas être transférée à un autre acquéreur/utilisateur.
- **(3)** Durant la période de garantie, LG ou un opérateur de services agréé procédera à la réparation ou au remplacement de tout produit ou pièce défectueux/défectueuse, à sa seule discrétion.
- **(4)** Cette garantie limitée s'applique à l'acquéreur/utilisateur final ayant acheté le produit auprès d'un revendeur agréé en France.
- **(5)** L'acquéreur (utilisateur final) doit conserver la facture d'achat afin de pouvoir bénéficier de cette garantie limitée.

## **2. ÉLÉMENTS NON COUVERTS PAR LA GARANTIE :**

- **(1)** Défauts ou dommages résultant d'une mauvaise utilisation du produit.
- **(2)** Défauts ou dommages résultant des points suivants : utilisation, condition ou stockage non conforme aux instructions, exposition à l'humidité, modifications et réparations non autorisées, négligences, dégradation, accident, altération, installation inadaptée, fusibles grillés, contact avec un liquide ou de la nourriture, cas de force majeure et dommages causés durant l'expédition.
- **(3)** Antenne cassée ou endommagée (sauf si le problème résulte directement d'une défaillance matérielle ou d'assemblage).
- **(4)** Les frais de livraison ou de transport du produit jusqu'au point de vente ou au centre de service client agréé sont à la charge de l'acquéreur (utilisateur final).
- **(5)** Produits reçus pour réparation après expiration de la garantie du produit.
- **(6)** Produits dont le numéro de série est absent, illisible ou endommagé.
- **(7)** CETTE GARANTIE LIMITÉE REMPLACE TOUTE AUTRE GARANTIE, EXPRESSE OU IMPLICITE, EN TERMES DE VALEUR MARCHANDE OU D'ADÉQUATION À UNE UTILISATION DONNÉE. EN AUCUN CAS, LA SOCIÉTÉ NE PEUT ETRE TENUE RESPONSABLE DES DOMMAGES CONSÉQUENTS OU INDIRECTS ET DES PERTES RÉSULTANT DE LA DÉFAILLANCE OU DU DYSFONCTIONNEMENT DU PRODUIT, OU SUITE À L'UTILISATION OU L'IMPOSSIBILITÉ D'UTILISER LE PRODUIT.
- **(8)** Dommages résultant de l'utilisation d'accessoires non agréés par LG.
- **(9)** Rayures et dommages résultant d'une utilisation normale.
- **(10)** Produits utilisés au-delà des caractéristiques maximum données.
- **(11)** Consommables (par exemple, les fusibles).
- **(12)** Les produits qui ont été supprimés ou dont la fonction de verrouillage du réseau par l'opérateur a été désactivée sans autorisation.

# **Bienvenue dans votre téléphone portable LG U8360**

Il arrive que certains guides de l'utilisateur soient totalement indigestes. Rassurez-vous, celui-ci a été conçu pour être le plus simple possible.

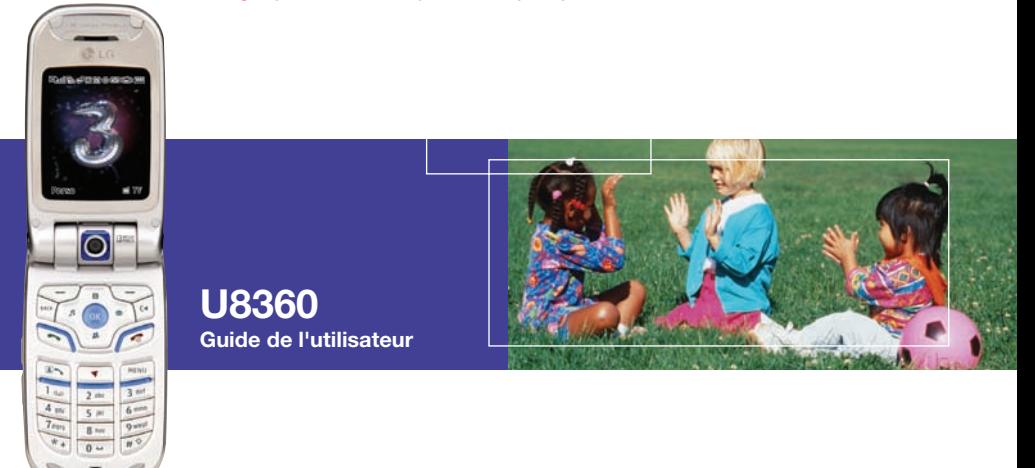

Ce guide comporte deux objectifs.

Tout d'abord, il décrit le fonctionnement de votre nouveau téléphone LG U8360 ; bientôt, vous parviendrez à naviguer entre toutes les fonctionnalités du téléphone les yeux fermés.

Vous trouverez ensuite une introduction à l'éventail des services offerts par 3 ; vous pourrez alors bénéficier de tous les avantages qu'ils peuvent apporter.

Il ne tient qu'à vous d'allumer votre téléphone et de commencer à l'utiliser sans chercher plus loin. En revanche, si vous souhaitez connaître l'étendue des possibilités offertes par 3, commencez par lire ce guide.

# U8360 **Sommaire**

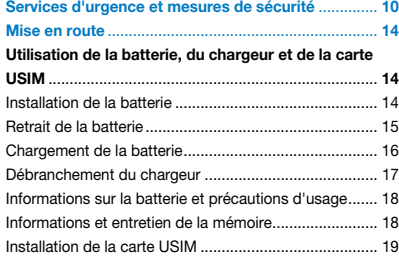

#### **Familiarisation avec le téléphone LG U8360**.............. **21**

**Familiarisation avec les fonctionnalités** 

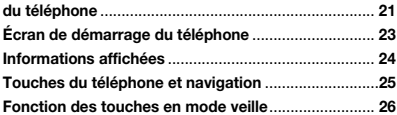

#### **Fonctions générales**..................................................... **27**

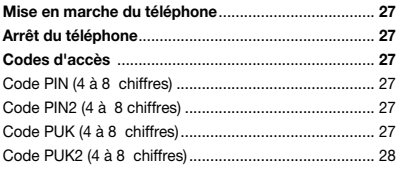

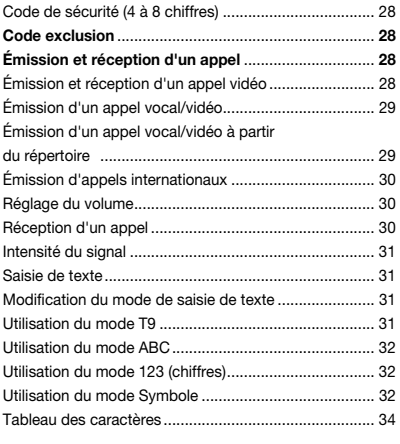

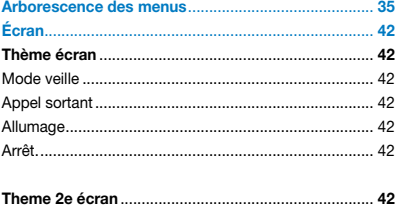

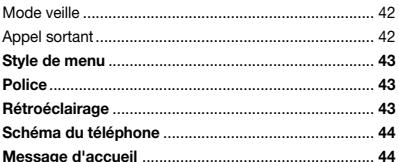

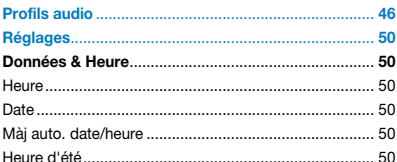

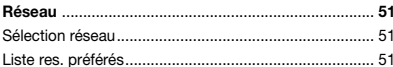

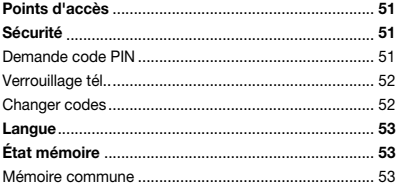

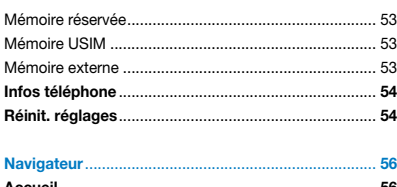

I

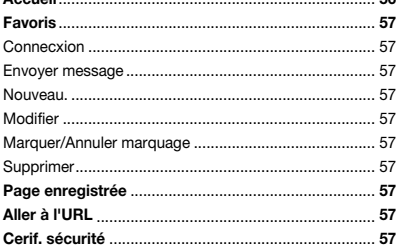

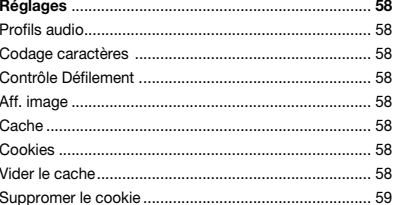

# U8360

#### **Sommaire**

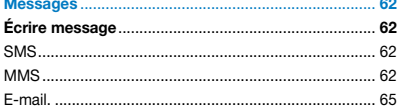

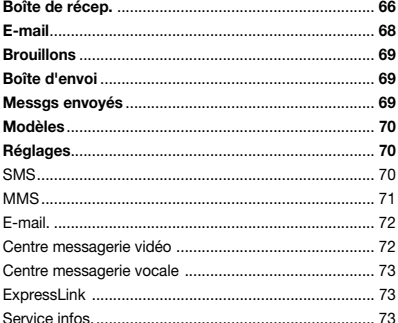

#### **Person Person** 76 Vidéos (1990) 1999 - 1999 - 1999 - 1999 - 1999 - 1999 - 1999 - 1999 - 1999 - 1999 - 1999 - 1999 - 1999 - 1999 - 1999 - 1999 - 1999 - 1999 - 1999 - 1999 - 1999 - 1999 - 1999 - 1999 - 1999 - 1999 - 1999 - 1999 - 1999 - 1999

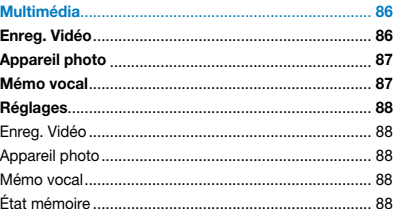

#### $90^{\circ}$ Afficher données

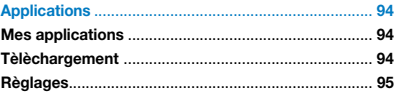

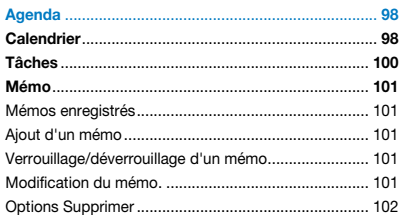

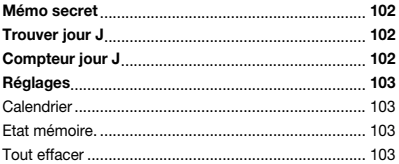

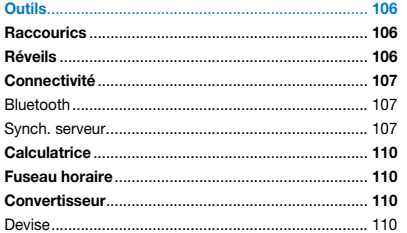

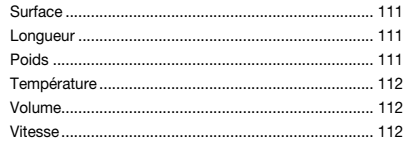

#### 

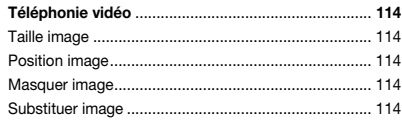

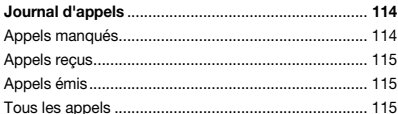

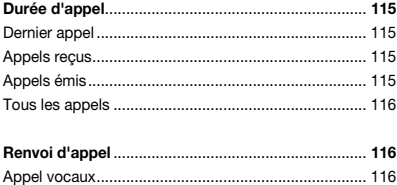

# **U8360**

Sommaire

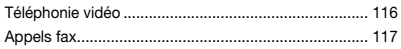

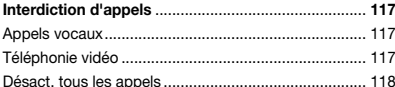

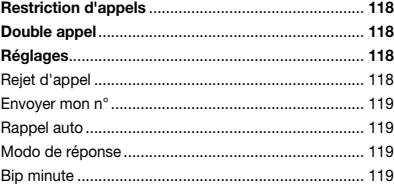

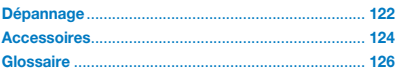

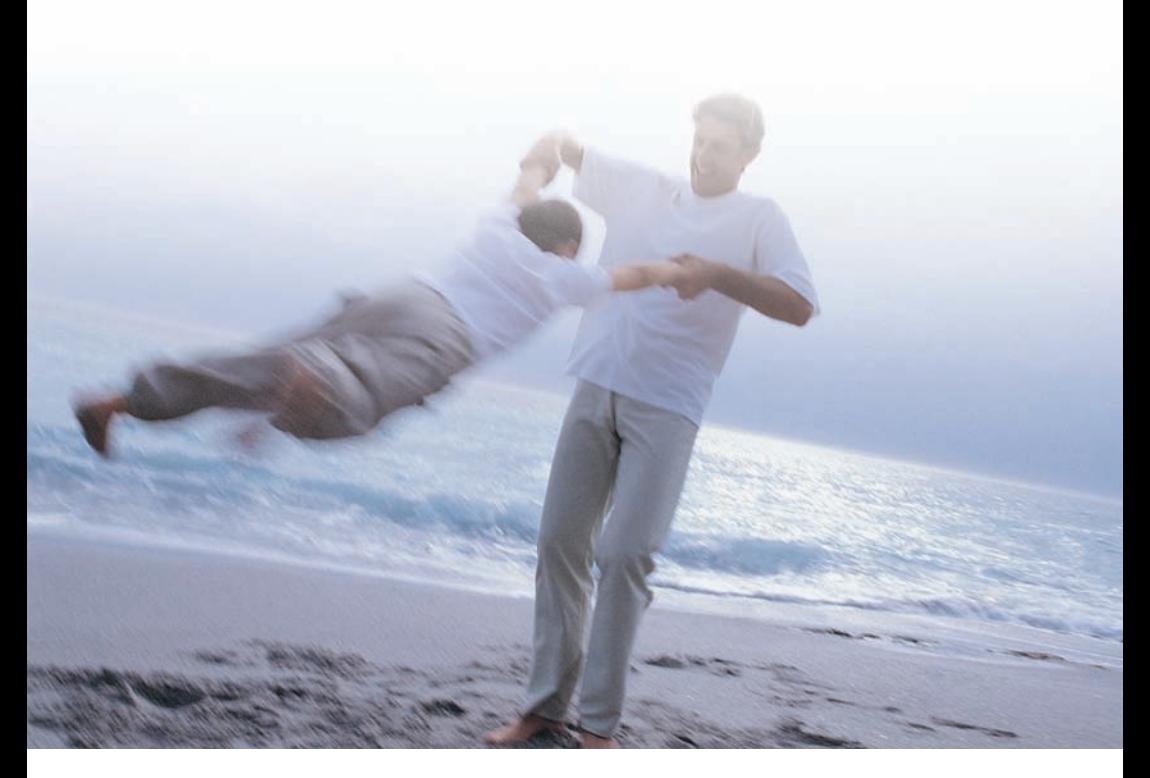

# Recommandations pour une utilisation sûre et efficace

Lisez ces recommandations. Leur non-respect peut s'avérer dangereux, voire illégal. Des informations détaillées sont également disponibles dans ce manuel.

# Services d'urgence et mesures de sécurité

- A Évitez de mettre la batterie en contact direct avec une prise électrique ou d'allume-cigare.
- Ne percez pas la batterie à l'aide d'un objet tranchant.
- Ne faites pas tomber le téléphone et ne le soumettez à aucun choc.
- **Lorsque la batterie est arrivée en fin de vie.** jetez-la conformément aux réglementations de protection de l'environnement, pas dans une poubelle domestique.
- A Ne l'immergez pas dans de l'eau.
- A Ne démontez pas et n'altérez pas la batterie.
- A N'utilisez plus la batterie si vous détectez une chaleur, une odeur, une décoloration ou une déformation anormale, ou toute autre condition non conforme pendant l'utilisation, la charge ou le stockage.
- N'utilisez pas des batteries endommagées ou déformées. Au cas improbable où une fuite se produirait, évitez de mettre vos yeux ou votre peau en contact avec la substance qui s'échappe de la batterie.
- Si cela se produit, nettovez abondamment à l'eau claire et consultez un médecin.
- B Il se peut que l'écouteur chauffe pendant une utilisation normale. Le portable peut lui-même devenir chaud pendant la charge de la batterie.
- $\blacksquare$  Utilisez un chiffon humide ou antistatique pour nettoyer le portable. N'utilisez pas un chiffon sec ou électrostatique. N'utilisez pas de nettoyants chimiques ou abrasifs qui pourraient endommager le téléphone.
- Conservez l'emballage en carton fourni avec votre portable. Vous devrez l'utiliser en cas de réparation de votre appareil. Cet emballage est recyclable.
- A N'oubliez pas de sauvegarder les données importantes de votre portable.

### **Sécurité en avion**

Vous devez éteindre votre téléphone à bord d'un avion conformément aux normes de la DGAC (Direction générale de l'aviation civile). En effet, les signaux émis peuvent interférer avec les équipements de bord. Suivez toujours les instructions fournies par le personnel navigant.

### **Sécurité dans les hôpitaux**

Éteignez votre portable dans les zones où son utilisation est interdite. Suivez les instructions de l'hôpital concernant l'utilisation des portables.

## **Consignes de sécurité générales**

- **-** Respectez les panneaux interdisant l'utilisation du téléphone portable, notamment ceux affichés à proximité des stations-service, des entrepôts de produits chimiques ou d'explosifs.
- Ne laissez pas les enfants jouer avec le téléphone, le chargeur ou les batteries.
- N'utilisez pas votre téléphone lorsque des opérations de dynamitage sont en cours.
- **Les téléphones portables peuvent nuire au** bon fonctionnement de certains appareils électroniques utilisés en médecine, notamment les prothèses auditives et les stimulateurs cardiaques. Respectez les panneaux d'avertissement et les recommandations du fabricant.

#### **Sécurité au volant**

- A Vous DEVEZ toujours garder le contrôle de votre véhicule. Concentrez toute votre attention sur la conduite.
- **Respectez les lois sur l'utilisation des** portables pendant la conduite.
- **Garez-vous en lieu sûr si vous devez passer** un appel ou répondre à un appel. La loi française interdit l'utilisation des portables pendant la conduite.
- **I** ll est INTERDIT de vous garer sur la bande d'arrêt d'urgence de l'autoroute pour passer un appel ou répondre à un appel, sauf en cas d'urgence.
- Éteignez votre portable lorsque vous vous trouvez dans une station service, même si vous ne mettez pas de carburant dans votre véhicule.
- Tenez votre portable éloigné des matériaux inflammables ou explosifs.
- Les systèmes électroniques automobiles, par exemple les systèmes de freinage antiblocage, de contrôle de la vitesse et d'injection, ne sont normalement pas affectés

# Services d'urgence et mesures de sécurité

par les transmissions radio.

 $\blacksquare$  fabricants peuvent vous indiquer si leurs équipements sont protégés de façon appropriée contre les transmissions radio. Consultez votre revendeur et n'allumez pas votre portable tant qu'il n'a pas été vérifié par des installateurs qualifiés.

## **Véhicules équipés d'airbags**

Les airbags se déclenchent brusquement et avec force. Ne placez pas d'objets tels que des équipements sans fil portables ou fixes dans leur zone de déploiement afin de pas gêner leur déclenchement. Si l'appareil sans fil du véhicule n'est pas installé correctement lorsqu'un airbag se déploie, vous risquez d'être gravement blessé.

# **Équipements tiers**

L'utilisation d'équipements, de câbles ou d'accessoires non fabriqués ou non agréés par LG risque d'annuler la garantie du téléphone et de causer des dégâts irréparables à votre téléphone.

### **Entretien et réparation**

Le portable, la batterie et le chargeur ne sont pas réparables par l'utilisateur. LG recommande d'apporter votre appareil LG U8360 à un centre LG agréé pour tout entretien ou réparation.

## **Utilisation efficace**

Utilisation efficaceVotre portable est muni d'une antenne. Pour des performances optimales et une consommation d'énergie minimale, ne couvrez pas l'antenne avec votre main, car cela affecte la qualité de l'appel et peut entraîner une plus grande consommation d'énergie. Cela diminue également la durée de l'appel et de veille.

## **Radiofréquences**

Votre portable est un émetteur-récepteur radio à faible puissance. Lorsqu'il est allumé, il reçoit et émet des radiofréquences (RF), c'est-à-dire des ondes radio. Le système qui traite l'appel (le réseau) contrôle le niveau de la puissance d'émission du portable.

## Servizi di emergenza e Precauzioni per la sicurezza

• Des informations détaillées sont disponibles dans ce manuel.

### **Exposition aux radiofréquences**

#### Informations sur l'exposition aux radiofréquences et le débit d'absorption spécifique (DAS)

- A Le modèle U8360 est conforme aux exigences de sécurité relatives à l'exposition aux ondes radio. Ces exigences sont basées sur des recommandations scientifiques qui comprennent des marges de sécurité destinées à garantir la sécurité de toutes les personnes, quels que soient leur âge et leur condition physique.
- Les recommandations relatives à l'exposition aux ondes radio reposent sur une unité de mesure connue sous le nom de débit d'absorption spécifique (DAS). Les tests de DAS sont effectués via des méthodes normalisées, en utilisant le niveau de puissance certifié le plus élevé du téléphone, dans toutes les bandes de fréquence utilisées.
- Même si tous les modèles de téléphones LG n'appliquent pas les mêmes niveaux de DAS, ils sont tous conformes aux recommandations appropriées en matière d'exposition aux ondes radio.
- La limite de DAS recommandée par l'ICNIRP (Commission internationale de protection contre les rayonnements non ionisants) est de 2 W/kg en moyenne sur dix (10) grammes de tissus.
- La valeur de DAS la plus élevée pour ce modèle a été mesurée par DASY3 (pour une utilisation à l'oreille) à 0.883 W/kg (10 g).
- La limite de DAS recommandée par l'IEEE (Institut des Ingénieurs Électriciens et Électroniciens) est de 1,6 W/kg en moyenne pour un (1) gramme de tissus (États-Unis, Canada, Australie et Taiwan).

## **Utilisation de la batterie, du chargeur et de la carte USIM**

### Installation de la batterie

Pour installer la batterie, insérez la partie inférieure de la batterie dans le compartiment situé à l'arrière du téléphone. Poussez ensuite la batterie vers le bas jusqu'au déclic ; vous pouvez alors refermer le couvercle de la batterie.

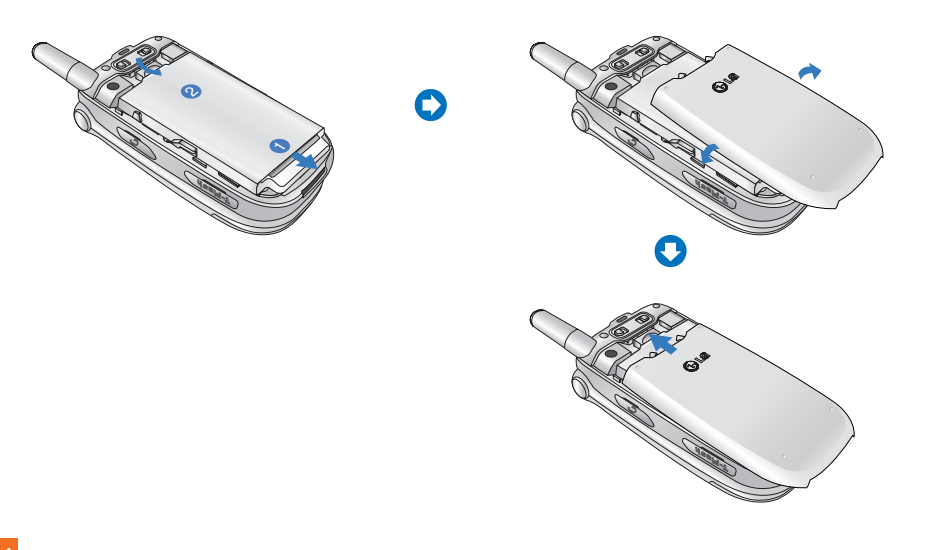

#### Retrait de la batterie

Éteignez votre téléphone. Si le téléphone est toujours sous tension, vous risquez de perdre les numéros et les messages stockés dans la mémoire du téléphone. Appuyez sur les taquets 1 , puis ouvrez le couvercle de la batterie (2). Retirez la batterie.

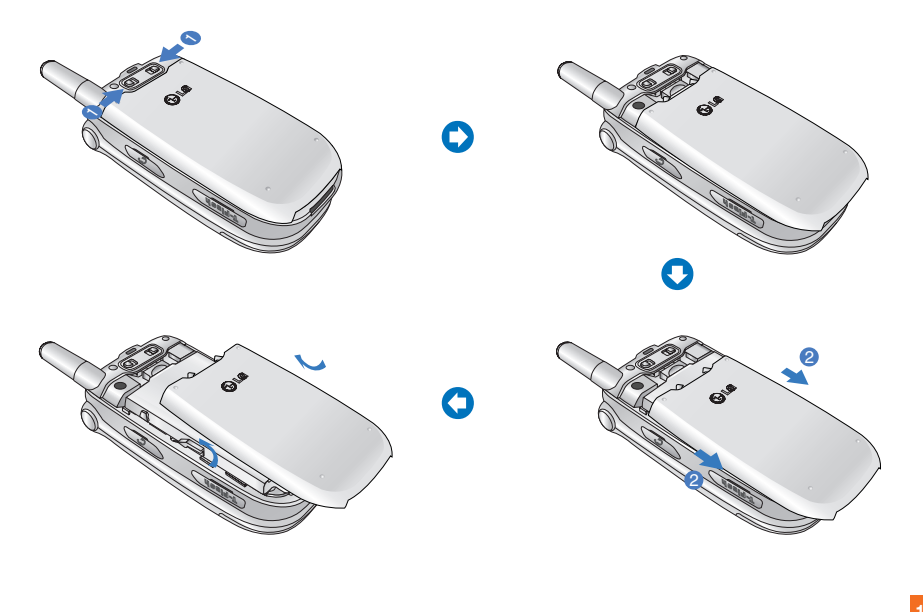

Si le rétroéclairage du deuxième écran s'affiche en rouge lorsque vous branchez le chargeur, la batterie est entièrement déchargée ; vous devez la recharger pendant un certain temps (moins de 30 minutes) avant de pouvoir utiliser votre téléphone.

Tant que la lumière rouge s'affiche, vous ne pouvez pas mettre le téléphone sous tension. Lorsque la batterie atteint un niveau de chargement suffisant pour utiliser le téléphone, la lumière rouge s'éteint.

Assurez-vous que la prise du chargeur est correctement positionnée (flèche sur le dessus).

2. Branchez le chargeur sur une prise de courant alternatif standard. Utilisez uniquement le chargeur livré avec votre téléphone.

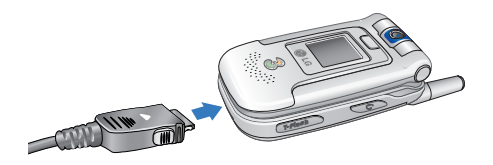

#### Avertissement

Il est possible d'émettre un appel vidéo lorsque la batterie est en cours de chargement. Toutefois, si le niveau de chargement de la batterie est inférieur à 10 %, la batterie peut être déchargée pendant l'appel vidéo même si le chargeur est branché.

#### Chargement de la batterie

Pour utiliser le chargeur livré avec votre téléphone :

1. Une fois la batterie en place, branchez la prise du chargeur au bas du téléphone.

#### Avertissement

Ne forcez pas sur la prise du chargeur ; vous risquez d'endommager le téléphone et/ou le chargeur.

#### Débranchement du chargeur

Une fois la batterie rechargée, débranchez le chargeur de la prise de courant et du téléphone ; pour ce faire, exercez une pression sur les touches grises situées de part et d'autre de la prise du chargeur tout en tirant sur le cordon.

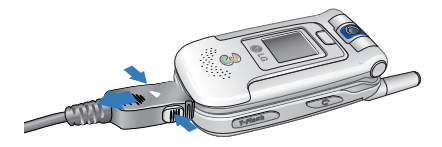

#### Attention

La batterie fournie avec votre téléphone doit être complètement chargée avant d'être utilisée. Ne retirez pas la batterie ou la carte USIM pendant le chargement.

Lorsque votre téléphone est en cours de chargement, l'écran indique la progression de l'opération. La mention « Chargement » ou « Batterie pleine » s'affiche.

#### Si vous ne parvenez pas à recharger entièrement la batterie:

Mettez le téléphone sous tension, éteignez-le, puis réessayez de charger la batterie.

Retirez la batterie, remettez-la en place, puis réessayez de la charger.

#### Informations sur la batterie et précautions d'usage

- 1. N'utilisez jamais de batterie non agréée ; vous risquez d'endommager le téléphone et/ou la batterie et de faire exploser la batterie.
- 2. Il n'est pas nécessaire de décharger entièrement la batterie avant de procéder à son chargement.
- 3. Utilisez uniquement les chargeurs agréés par LG et spécialement conçus pour votre modèle de téléphone ; vous prolongerez ainsi la durée de vie de votre batterie.
- 4. Ne démontez pas et ne court-circuitez pas la batterie.
- 5. Les contacts métalliques de la batterie doivent toujours rester propres.
- 6. Procédez au remplacement de la batterie lorsque celle-ci n'offre plus des performances acceptables. Vous pouvez recharger la batterie plusieurs centaines de fois avant de procéder à son remplacement.
- 7. Le rechargement de la batterie au terme d'une période d'inactivité prolongée permet d'optimiser sa durée de vie.
- 8. N'exposez pas le chargeur de la batterie à la lumière directe du soleil. Ne l'utilisez pas non plus dans des lieux très humides, tels que les salles de bain.
- 9. Les températures extrêmes (chaudes ou froides) affectent la durée de vie de la batterie.
- 10. Celle-ci peut varier en fonction de l'utilisation du téléphone et des conditions extérieures.
- 11. Une utilisation excessive du rétroéclairage, du navigateur et des kits de connectivité des données affecte la durée de vie de la batterie et peut entraîner une réduction de l'autonomie en communication et en mode veille.

### Informations et entretien de la mémoire

- 1. Veillez à mettre l'appareil hors tension avant de retirer la batterie alors que le téléphone ou la mémoire externe sont en cours d'utilisation.
- 2. Ne retirez pas le dispositif de mémoire pendant que vous écoutez de la musique ou affichez des éléments enregistrés sur la mémoire externe.
- 3. Lors du formatage sur PC, veillez à utiliser les types de format FAT. La mémoire externe prend en charge les formats FAT12 et FAT 16 uniquement. Le format FAT32 n'est pas pris en charge.
- 4. Lors de la définition du thème de l'écran de veille, n'utilisez pas directement le thème enregistré sur la mémoire externe mais copiez-le d'abord sur la mémoire du téléphone.
- 5. Lorsque vous définissez des images ou des photos de la mémoire externe comme thème principal, veillez à suivre la procédure d'arrêt habituelle avant de supprimer la mémoire externe.

#### Installation de la carte USIM

Votre carte USIM contient votre numéro de téléphone, des informations sur vos services et la liste de vos contacts ; elle doit être installée sur votre téléphone.

Si vous retirez la carte USIM du portable, celui-ci cesse de fonctionner tant que vous n'installez pas une carte valide. Veillez à toujours débrancher le chargeur ainsi que tout autre

accessoire avant d'installer ou de retirer la carte USIM de votre téléphone.

Votre carte USIM convient uniquement aux téléphones pouvant accéder aux services 3. Si vous essayez d'installer votre carte USIM sur tout autre modèle de téléphone, vous risquez d'endommager ce téléphone au point de le rendre inutilisable, même pour les appels d'urgence.

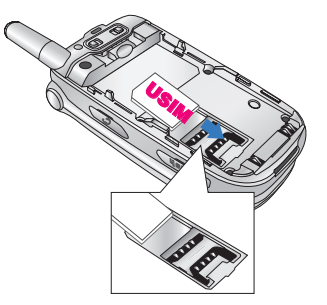

#### **Attention**

Pour retirer la carte USIM, faites-la glisser vers le haut pour l'extraire de son logement.

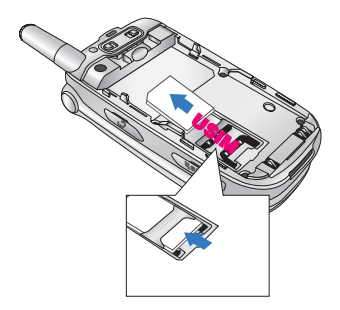

#### **Attention**

Avant de procéder à l'installation, vérifiez toujours que le téléphone est éteint et que la batterie a été retirée. Le contact métallique de la carte USIM peut facilement être endommagé par des rayures. Manipulez et installez donc la carte SIM avec précaution. Suivez les instructions fournies avec la carte USIM.

# Familiarisation avec le téléphone LG U8360

# **Familiarisation avec les fonctionnalités du téléphone**

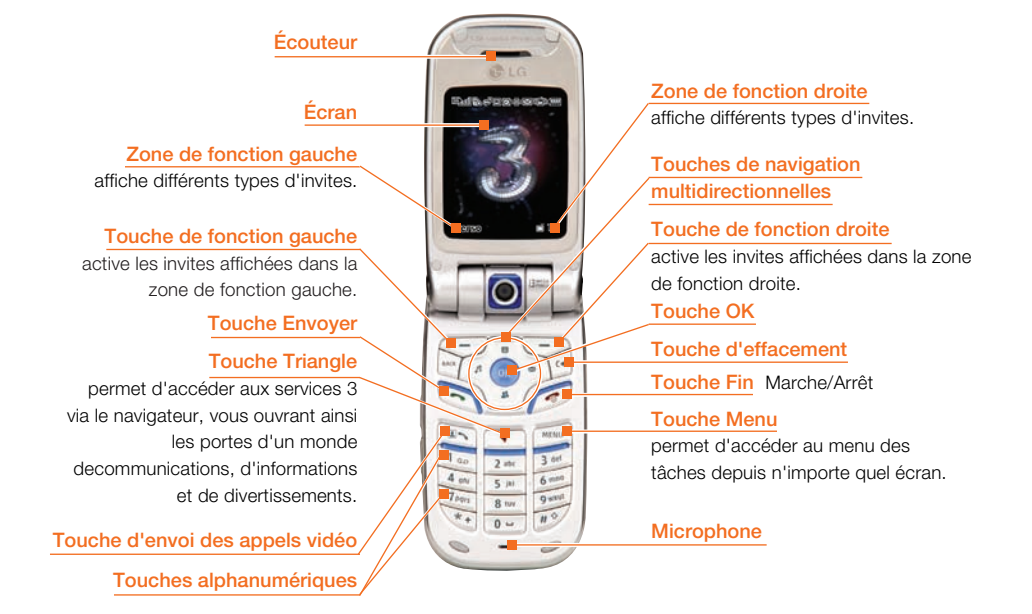

# Familiarisation avec le téléphone LG U8360

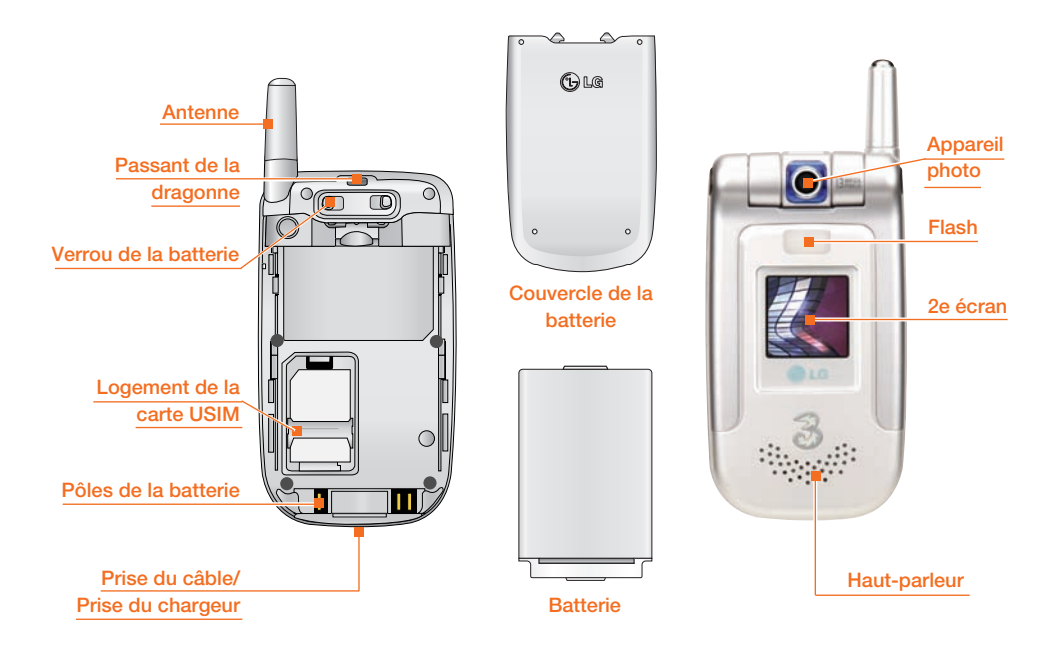

# **Écran de démarrage du téléphone**

L'écran de votre téléphone portable se divise en trois parties principales : la barre des icônes, la fenêtre centrale contenant l'écran de démarrage et la barre des invites. Chacune de ces parties est décrite ci-dessous :

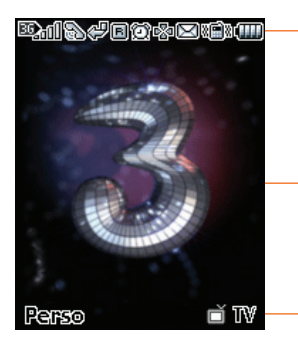

#### **Barre des icônes**

La barre des icônes affiche les opérations en cours et indique l'état de la batterie et l'intensité du signal. Cette barre s'affiche en permanence. Le tableau ci-dessous décrit brièvement les icônes et leur fonction.

#### **Écran de démarrage**

La fenêtre centrale de l'écran de démarrage affiche l'image de votre choix ; lorsqu'il est activé, cet écran affiche les fonctions et les services utilisés.

#### **Barre des invites**

La barre des invites s'affiche dans les zones de fonction. Pour activer les invites, appuyez sur la touche de fonction correspondante.

# Familiarisation avec le téléphone LG U8360

## **Informations affichées**

Le tableau ci-dessous présente les icônes et indicateurs qui s'affichent sur l'écran de votre téléphone.

## Icônes affichées à l'écran

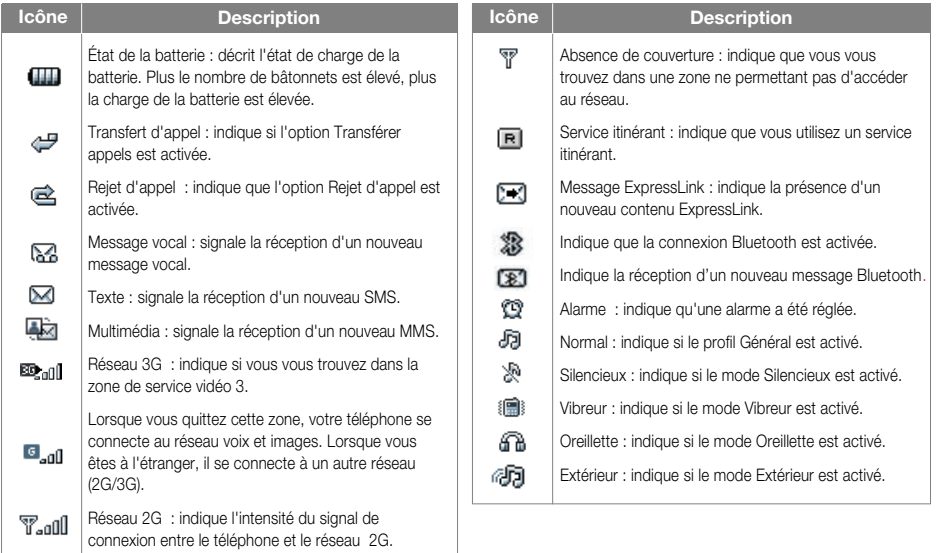

## **Touches du téléphone et navigation**

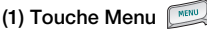

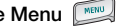

Cette touche permet d'accéder au menu principal à partir de n'importe quel écran.

### **(2) Touche de navigation**

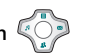

Cette touche permet d'accéder rapidement aux fonctions de votre téléphone.

## **(3) Touche OK**

Située au centre des touches de navigation, cette touche permet de sélectionner les objets affichés à l'écran. Recherchez l'objet souhaité, puis sélectionnez-le en appuyant sur la touche OK. Cette fonction est accessible dans la plupart des écrans.

#### **(4) Touche Triangle**

Cette simple touche vous permet d'accéder aux services de Today on 3 et vous ouvre les portes d'un monde de communications, d'informations et de divertissements.

(pression longue) Essayez de vous enregistrer sur le réseau 3.

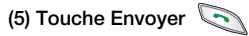

Cette touche permet d'émettre et de recevoir des appels vocaux.

## **(6) Touche Fin (Marche/Arrêt)**

Cette touche permet de raccrocher et de fermer les applications.

## **(7) Touche d'effacement**

Cette touche a deux fonctions. Elle permet de revenir à l'écran précédent et, lorsque vous entrez du texte, elle permet d'effacer les caractères saisis.

### **(8) Touches de fonction ,**

Les touches de fonction droite et gauche permettent d'activer les invites affichées dans les zones de fonction correspondantes. Ces invites dépendent de l'écran affiché.

#### **(9) Touche d'appel vidéo**

Pour émettre ou recevoir un appel vidéo.

## **(10) Touche Retour**

Cette touche permet de revenir à l'écran précédent

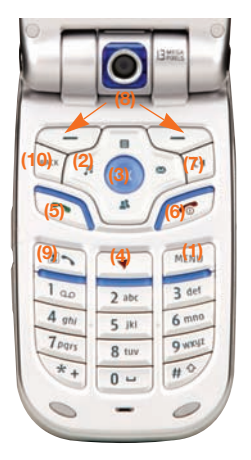

# Familiarisation avec le téléphone LG U8360

## **Fonction des touches en mode veille**

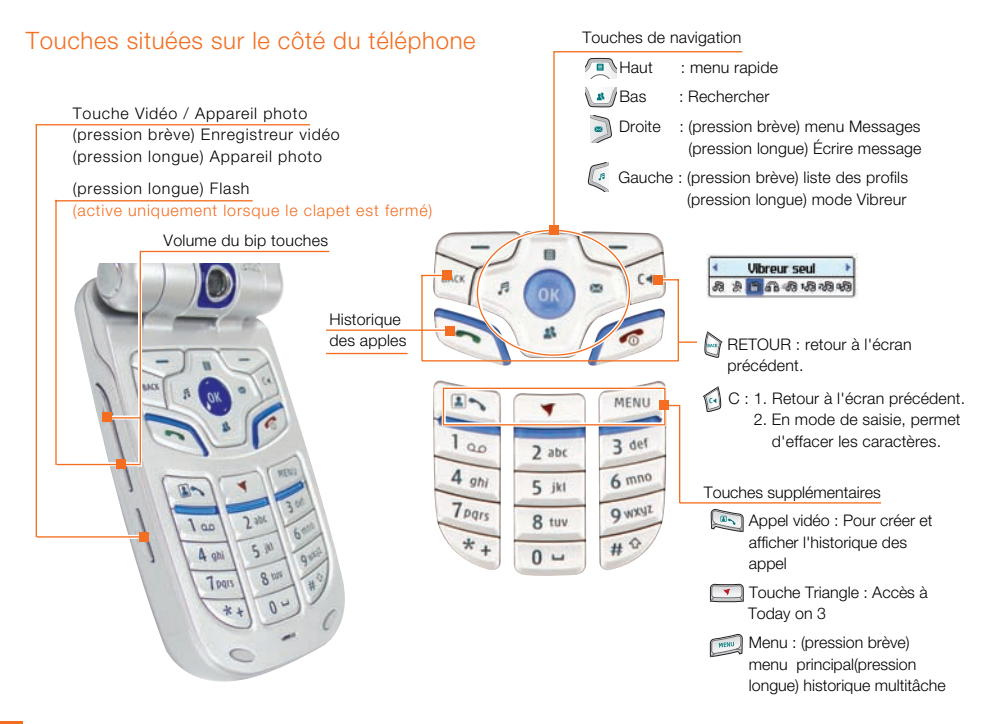

### **Mise en marche du téléphone**

Vérifiez que la carte USIM est installée sur votre téléphone et que la batterie est chargée.

Maintenez la touche el enfoncée jusqu'à ce que le téléphone soit sous tension. Entrez le code PIN USIM fourni avec votre carte USIM.

La connexion au réseau s'effectue au bout de quelques secondes.

## **Arrêt du téléphon**

Maintenez la touche el enfoncée jusqu'à ce que le téléphone soit hors tension. La mise hors tension du téléphone peut prendre quelques secondes. Ne remettez pas le téléphone sous tension pendant cet intervalle de temps.

## **Codes d'accès**

Vous pouvez utiliser les codes d'accès décrits dans cette section pour éviter l'utilisation non autorisée de votre téléphone. Les codes d'accès (à l'exception des codes PUK et PUK2) peuvent être modifiés à l'aide de la fonction **Changer codes** [menu 3.4.3].

#### Code PIN (4 à 8 chiffres)

Le code PIN (Personal Identification Number, numéro d'identification personnel) protège votre carte USIM contre toute utilisation non autorisée. En principe, le code PIN est fourni avec la carte USIM. Lorsque l'option Demande code PIN est activée, vous devez entrer ce code chaque fois que vous mettez votre téléphone en marche. Lorsque l'option Demande code PIN est désactivée, vous pouvez accéder au réseau sans entrer votre code PIN.

#### Code PIN2 (4 à 8 chiffres)

Le code PIN2, fourni avec certaines cartes USIM, est nécessaire pour accéder à certaines fonctions telles que Numéro fixe. Ces fonctions ne sont accessibles que si elles sont prises en charge sur votre carte USIM.

#### Code PUK (4 à 8 chiffres)

Le code PUK (PIN Unblocking Key, clé de déblocage personnelle) permet de débloquer le code PIN. Vous pouvez l'obtenir auprès de l'assistance clientèle 3.

### Code PUK2 (4 à 8 chiffres)

Le code PUK2 permet de débloquer le code PIN2. Contactez l'assistance clientèle 3.

### Code de sécurité (4 à 8 chiffre)

Le code de sécurité empêche toute utilisation non autorisée de votre téléphone. Le code de sécurité par défaut est « 0000 ». Vous devez entrer ce code avant de supprimer l'ensemble des entrées du téléphone et avant de restaurer les paramètres d'usine.

## **Code exclusion**

Vous devez entrer le code d'exclusion lorsque vous utilisez la fonction d'interdiction des appels. Ce mot de passe vous est fourni par l'assistance clientèle 3 lorsque vous vous abonnez à ce service.

## **Émission et réception d'un appel**

Votre correspondant doit être averti lorsque vous enregistrez un appel vocal.

### Émission et réception d'un appel vidéo

Vous pouvez émettre/recevoir des appels vidéo à destination/en provenance d'un téléphone vidéo 3G ; votre correspondant doit être équipé d'un téléphone vidéo 3G et se trouver dans une zone permettant l'accès au service vidéo.

Pour émettre/recevoir un appel vidéo, effectuez la procédure suivante.

1. Composez un numéro de téléphone sur le clavier ou sélectionnez un numéro de téléphone dans la liste des appels émis ou dans la liste des appels reçus.

#### **Remarque**

Pour corriger la saisie, appuyez brièvement sur la touche **p** pour effacer le dernier chiffre ou maintenez la touche <sup>[4]</sup> enfoncée pour effacer l'intégralité du numéro.

2. Si vous ne souhaitez pas utiliser le haut-parleur, vérifiez que le casque est branché.

#### Remarque

La connexion d'un appel vidéo peut prendre quelques instants. Merci de votre patience. Le délai de connexion dépend également de la rapidité avec laquelle votre correspondant répond à l'appel. Pendant le délai de connexion, votre image s'affiche à l'écran ; lorsque votre correspondant décroche, son image s'affiche.

- 3. Modifiez l'orientation de la caméra si nécessaire.
- 4. Appuyez sur la touche Fin pour terminer votre appel ou fermez le clapet de votre téléphone.

## Émission d'un appel vocal/vidéo <√

- 1. Assurez-vous que votre téléphone est sous tension.
- 2. Composez un numéro en indiquant l'indicatif régional complet.
- **Pour effacer un chiffre, appuyez sur la** touche  $\lceil \cdot \rceil$ . Pour effacer le numéro composé, maintenez la touche <sup>[4]</sup> enfoncée.
- 3. Appuyez sur la touche **pour émettre** un appel vocal. Appuyez sur la touche émettre un appel vidéo.
- 4. Appuyez sur la touche pour terminer votre appel ou fermez le clapet de votre téléphone.

#### **Remarque**

Pour activer le haut-parleur pendant un appel, maintenez la touche <sup>(e)</sup> enfoncée pendant au moins 2 à 3 secondes.

#### Émission d'un appel vocal/vidéo à partir du répertoire

Vous pouvez appeler une personne dont le numéro figure dans le répertoire. Appuyez sur la touche de navigation du bas pour accéder à la liste de vos contacts.

Recherchez la personne à appeler, puis appuyez sur la touche  $\sum$ . Pour émettre un appel vocal, appuyez sur la touche  $\leq$ .

Pour émettre un appel vidéo, appuyez sur la touch **a**, Appuyez sur la touche pour terminer l'appel.

### Émission d'appels internationaux

- 1. Pour obtenir le préfixe international, maintenez la touche  $\boxed{\bullet}$  enfoncée. Le caractère « + » peut être remplacé par le code d'accès international.
- 2. Saisissez l'indicatif du pays, l'indicatif régional et le numéro de téléphone.
- 3. Appuyez sur la touche  $\mathbb{S}$ .

### Réglage du volume

Vous pouvez régler le volume de l'écouteur au cours d'une communication à l'aide des touches situées sur le côté du téléphone. En mode veille, lorsque le clapet du téléphone est ouvert, les touches situées sur le côté du téléphone permettent de régler le volume des bips de touche.

### Réception d'un appel

Lorsque vous recevez un appel, le téléphone sonne et l'icône représentant un téléphone clignotant apparaît à l'écran. Si le correspondant est identifié, son numéro de téléphone (ou son nom, s'il figure dans le répertoire) s'affiche.

1. Ouvrez le clapet, puis appuyez sur la touche **pour répondre à l'appel.** Si l'option **Toute touche** est définie sur la touche vous pouvez répondre aux appels en appuyant sur n'importe quelle touche, à l'exception de la touche  $\oslash$ .

#### **Attention**

- **Pour rejeter un appel entrant, maintenez** enfoncée l'une des touches situées sur le côté du téléphone sans **Ouverture clapet** (voir page 119). Si le clapet est ouvert, appuyez sur la toucheou appuyez deux fois sur la touche de fonction droite.
- **B** Si l'option Clap. ouvert est définie sur **(OK)**, il suffit d'ouvrir le clapet pour répondre à un appel.
- 2. Vous pouvez raccrocher en refermant le clapet ou en appuyant sur la touche

#### **Attention**

Vous pouvez répondre à un appel pendant que vous utilisez le répertoire ou d'autres fonctions du menu.

#### Intensité du signal

Si vous vous trouvez en intérieur, vous pouvez améliorer la réception en vous approchant d'une fenêtre. Un indicateur (
stand) reflète l'intensité du signal sur l'écran de votre téléphone.

#### Saisie de texte

Vous pouvez entrer des caractères alphanumériques à l'aide du clavier de votre téléphone. Par exemple, pour enregistrer des noms dans le répertoire, écrire un message, créer un message d'accueil personnalisé ou consigner des événements dans l'agenda, vous devez saisir du texte.

Vous pouvez choisir parmi les méthodes de saisie suivantes :

#### Modification du mode de saisie de texte

1. Lorsque le curseur se trouve dans un champ appelant la saisie de caractères, un indicateur de mode de saisie s'affiche dans le coin supérieur droit de l'écran

2. Pour changer de mode, maintenez la touche enfoncée. Les modes disponibles s'affichent.

Chaque pression sur la touche  $\mathbb{F}$  permet de sélectionner les modes [тяльс], гяльс], [Abc], [abc]  $et$   $123$ 

### Utilisation du mode T9

Le mode de saisie intuitive T9 permet de faciliter la saisie des mots en utilisant au minimum les touches du téléphone. Au fil de la saisie, le téléphone affiche les caractères susceptibles d'être entrés, en se basant sur le dictionnaire intégré. À mesure que de nouvelles lettres sont ajoutées, la fin du mot est complétée en fonction du mot le plus proche du dictionnaire.

- 1. Lorsque vous êtes en mode de saisie textuelle intuitive T9, commencez par taper un mot en utilisant les touches de **[2 abc]** à. <sup>9 weg</sup> Appuyez une seule fois par lettre.
- Le mot se modifie à mesure que vous entrez des lettres ; ignorez les caractères affichés à l'écran jusqu'à la fin de la saisie du mot.

**I** Une fois le mot saisi, si le mot affiché n'est pas correct, appuyez une ou plusieurs fois sur la touche  $\mathbb{Q}$  pour consulter les autres mots proposés.

#### Example

Appuyez sur 4 % pour entrer

Gond. Appuyez sur **compared to a property** pour obtenir Inné.

- **a ISi le mot souhaité ne figure pas dans la liste** de mots proposés, ajoutez-le en utilisant le mode ABC.
- 2. Entrez le mot complet avant de modifier ou de supprimer des caractères.
- 3. Séparez chaque mot d'un espace en appuyant sur la touche  $\boxed{\bullet}$ . Pour supprimer des lettres, appuyez sur la touche  $\lceil \cdot \rceil$ . Pour supprimer des mots entiers, maintenez la touche <a>
<sub>c</sub> enfoncée.

### Utilisation du mode ABC

Pour entrer du texte, utilisez les touches de 2 abc) à 9 wrsg

1. Appuyez sur la touche correspondant à la lettre souhaitée :

- **a** Une fois, pour la première lettre de la touche.
- **Deux fois, pour la deuxième lettre de la** touche.
- $F_{\text{tr}}$
- 2. Pour insérer un espace, appuyez une fois sur la touche  $\boxed{\bullet}$ . Pour supprimer des lettres, appuyez sur la touche <sup>(a</sup>) Pour effacer la totalité de l'écran, maintenez la touche « enfoncée.

## Utilisation du mode 123 (chiffres)

Le mode 123 permet de saisir des chiffres dans un SMS (par exemple, un numéro de téléphone).

Appuyez sur les touches correspondant aux chiffres souhaités avant de revenir manuellement au mode de saisie de texte approprié.

### Utilisation du mode Symbole

Le mode Symbole permet d'insérer différents symboles ou des caractères spéciaux.

Pour insérer un symbole, appuyez sur la touche **Example Concerners** in Sélectionnez le symbole à insérer à l'aide des touches de navigation et des touches numériques, puis appuyez sur la touche  $\left($ <sup>ox</sup> .

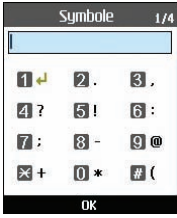

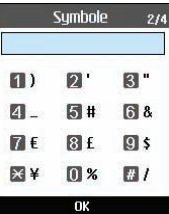

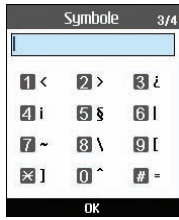

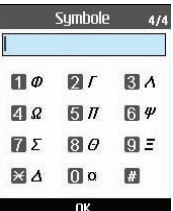

### Tableau des caractères

Règles générales de saisie de texte en mode abc :

En mode abc, entrez les lettres, les chiffres, les symboles et les autres caractères à l'aide du clavier. Appuyez plusieurs fois sur la même touche pour faire défiler les caractères correspondants.

Si vous cessez d'appuyer pendant 2 secondes, le caractère désigné par le curseur est inséré et le curseur passe à la lettre suivante.

#### **Attention**

Pour plus d'informations sur les caractères accessibles via les différentes touches, reportez-vous au tableau ci-dessous.

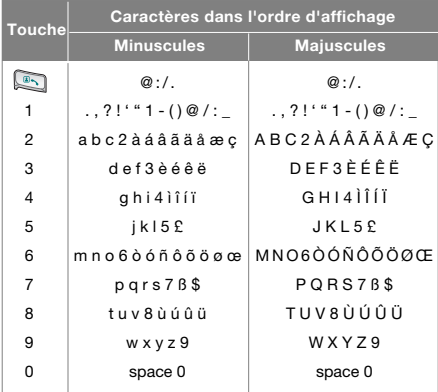
Arborescence des menusVotre téléphone comprend un ensemble de fonctions qui vous permettent de le personnaliser. Ces fonctions sont regroupées en menus et en sous-menus, accessibles via les deux touches de fonction : la touche de fonction gauche  $\sqrt{-1}$  et la touche de fonction droite  $\sum$ .

Chaque menu et sous-menu permet de consulter et de modifier les paramètres d'une fonction spécifique. Les rôles des touches de fonction dépendent des applications et des services sélectionnés ; le texte indiqué sur la dernière ligne de l'écran, juste au-dessus de ces touches, indique la fonction actuelle.

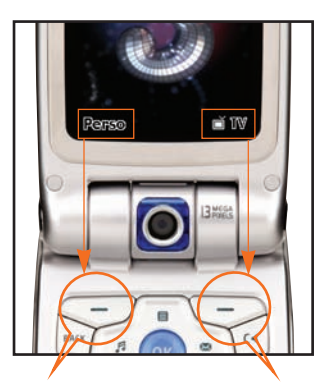

Pour accéder au menu Perso, appuyez sur la touche de fonction gauche.

Pour accéder au menu TV, appuyez sur la touche de fonction droite.

### **1. Écran (see page 42)**

#### **1.1 Thème écran** 1.1.1 Mode veille

1.1.2 Appel sortant 1.1.3 Allumage 1.1.4 Arrêt

#### **1.2 Thème 2e écran**

- 1.2.1 Mode veille
- 1.2.2 Appel sortant
- **1.3 Style de menu**
- **1.4 Police**
- **1.5 Rétroéclairage**
- **1.6 Schéma du téléphone**
	- 1.6.1 Général
	- 1.6.2 Disco
- **1.7 Message d'accueil**
- **2. Profils audio (see page 46)**
	- **2.1 Général 2.2 Silencieux 2.3 Vibreur seul 2.4 Kit piéton 2.5 Extérieur 2.6 Personnalisé 1 2.7 Personnalisé 2 2.8 Personnalisé 3**
- **3. Réglages (see page 50)**
	- **3.1 Données & Heure**
		- 3.1.1 Heure
		- 3.1.2 Date
		- 3.1.3 Màj auto. date/heure
		- 3.1.4 Heure d'été
	- **3.2 Réseau**
		- 3.2.1 Sélection réseau
		- 3.2.2 Liste res. préférés
	- **3.3 Points d'accès**
	- **3.4 Sécurité**
		- 3.4.1 Demande code PIN
		- 3.4.2 Verrouillage tél.
		- 3.4.3 Changer codes
	- **3.5 Langue**
	- **3.6 État mémoire**
	- **3.7 Infos téléphone**
	- **3.8 Réinit. réglages**
		- 3.8.1 Effacer mémoire
		- 3.8.2 Paramètre par défaut

#### **4. Navigateur (see page 56)**

**4.1 Accueil 4.2 Favoris 4.3 Page enregistrée 4.4 Aller à l'URL** 4.4.1 Entrer l'adresse 4.4.2 Pages récentes **4.5 Cerif. sécurité** 4.5.1 Certificats 4.5.2 Eff. session **4.6 Réglages** 4.6.1 Profils audio 4.6.2 Codage caractères 4.6.3 Contrôle Défilement 4.6.4 Aff. image 4.6.5 Cache 4.6.6 Cookies 4.6.7 Vider le cache 4.6.8 Supprimer le cookie **5. Messages (see page 62) 5.1 Écrire message** 5.1.1 SMS 5.1.2 MMS 5.1.3 E-mail **5.2 Boîte de récep. 5.3 E-mail 5.4 Brouillons 5.5 Boîte d'envoi 5.6 Messgs envoyés 5.7 Modèles 5.8 Réglages** 5.8.1 SMS 5.8.2 MMS 5.8.3 E-mail 5.8.4 Centre messagerie vidéo 5.8.5 Centre messagerie vocale 5.8.6 ExpressLink 5.8.7 Service infos

- **6. Perso (see page 76)**
	- **6.1 Images**
	- **6.2 Vidéos**
	- **6.3 Sons**
	- **6.4 Applications**
	- **6.5 Mémoire externe**
	- **6.6 Liste d'écoute**

#### **7. Multimédia (see page 86)**

- **7.1 Enreg. Vidéo**
- **7.2 Appareil photo**
- **7.3 Mémo vocal**

#### **7.4 Réglages**

- 7.4.1 Enreg. Vidéo
- 7.4.2 Appareil photo
- 7.4.3 Mémo vocal
- 7.4.4 État mémoire

- **8. Répertoire (see page 90)**
	- **8.1 Nouveau**
	- **8.2 Rechercher**
	- **8.3 Numéros abrégés**
	- **8.4 Groupe d'appels**
	- **8.5 Numéro de service**
	- **8.6 Numéro personnel**
	- **8.7 Réglages**
		- 8.7.1 Afficher données
		- 8.7.2 Afficher Image / Avatar
		- 8.7.3 Tout copier
		- 8.7.4 Tout déplacer
		- 8.7.5 Effacer tout
- **\*. Agenda (see page 98)**
	- **\*.1 Calendrier**
	- **\*.2 Tâches**
	- **\*.3 Mémo**
	- **\*.4 Mémo secret**
	- **\*.5 Trouver jour J**
	- **\*.6 Compteur jour J**
	- **\*.7 Réglages**
		- \*.7.1 Calendrier
		- \*.7.2 Etat mémoire
		- \*.7.3 Tout effacer
- **0. Outils (see page 106)**
	- **0.1 Raccourics**
	- **0.2 Réveils**
	- **0.3 Connectivité**
		- 0.3.1 Bluetooth
		- 0.3.2 Synch. serveur
	- **0.4 Calculatrice**
	- **0.5 Fuseau horaire**
	- **0.6 Convertisseur**

### **9. Applications (see page 94)**

- **9.1 Mes applications**
- **9.2 Téléchargement**
- **9.3 Réglages**

### **#. Appels (see page 114)**

**#.1 Téléphonie vidéo #.2 Journal d'appels** #.2.1 Appels manqués #.2.2 Appels reçus #.2.3 Appels émis #.2.4 Tous les appels **#.3 Durée d'appel #.4 Coût appel #.5 Renvoi d'appel** #.5.1 Appels vocaux #.5.2 Téléphonie vidéo #.5.3 Appels fax **#.6 Interdiction d'appels** #.6.1 Appels vocaux #.6.2 Téléphonie vidéo #.6.3 Désact. tout les appels **#.7 Restriction d'appels**

### **#.8 Double appel**

#.8.1 Activer

#.8.2 Désactiver

#.8.3 Voir état

#### **#.9 Réglages**

#.9.1 Rejet d'appel

#.9.2 Envoyer mon n°

#.9.3 Rappel auto

#.9.4 Modo de réponse

#.9.5 Bip minute

# **1.Écran**

# Écran

Ce menu permet de configurer les options de l'écran, dont les paramètres d'écran et les thèmes.

# **Thème écran**

Vous pouvez configurer l'arrière-plan par thème.

### Mode veille

Vous pouvez sélectionner un arrière-plan d'écran qui s'affiche en mode veille.

### Appel sortant

Vous pouvez sélectionner un arrière-plan d'écran qui s'affiche lors de la composition d'un appel sortant. La configuration s'applique aux appels vocaux comme aux appels vidéo.

### Allumage

Vous pouvez sélectionner un arrière-plan d'écran qui s'affiche quand vous allumez le téléphone.

### Arrêt

Vous pouvez sélectionner un arrière-plan d'écran qui s'affiche quand vous éteignez le téléphone.

# **Thème 2e écran**

Vous pouvez configurer l'arrière-plan du deuxième écran à l'aide de thèmes.

### Mode veille

Vous pouvez sélectionner un arrière-plan d'écran qui s'affiche en mode veille.

### Appel sortant

Vous pouvez sélectionner un arrière-plan d'écran qui s'affiche lors de la composition d'un appel sortant. La configuration s'applique aux appels vocaux comme aux appels vidéo.

# Écran

# **Style de menu**

Vous pouvez définir le style de menu sur **Style arc** ou **Style grille**.

## **Police**

Vous pouvez configurer la taille et la couleur des chiffres qui s'affichent dans l'écran de veille lorsque vous composez un numéro.

## **Rétroéclairage**

Les utilisateurs peuvent configurer les paramètres de rétroéclairage afin d'économiser la batterie. Ils peuvent choisir entre le mode Standard, Économie énergie et Éco énergie ultra. En outre, une fonction personnalisée est disponible, vous permettant de spécifier les paramètres de rétroéclairage de votre choix.

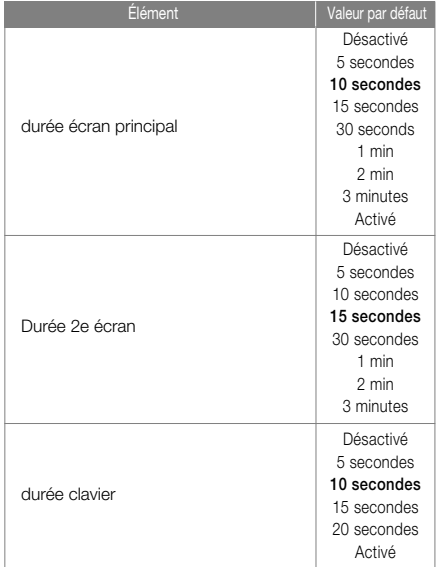

# Écran

# **Schéma du téléphone**

Vous pouvez changer la couleur du menu, des touches de fonction, de la barre de titre et du curseur.

# **Message d'accueil**

Vous pouvez configurer le message qui s'affiche lorsque vous activez le téléphone.

# **2.Profils audio**

# Profils audio

Vous pouvez configurer la sonnerie vocale, la vidéo, le bip des touches, le bip du clapet, les effets sonores, l'activation, la désactivation et le volume. Le type de tonalité prend en charge les formats MP3, .3gp, AAC, MIDI, WAV et AMR.

Les profils pris en charge sont Normal, Silencieux, Vibreur, Oreillette, Extérieur, Personnalisé1, Personnalisé2 et Personnalisé3. Sélectionnez un profil, puis appuyez sur la touchepour activer le profil. Lorsque vous sélectionnez le menu Afficher/Modifier, vous pouvez afficher les paramètres du profil ou les modifier.

Le menu Profils comporte les sous-menus suivants :

### Alerte

Cette option détermine le mode de notification des appels entrants. Vous pouvez sélectionner le mode Sonnerie, Vibreur, Silencieux, Sonnerie et vibreur, Sonnerie puis vibreur, Vibreur et sonnerie max.

#### a Sonnerie vocale

Cette option détermine la sonnerie vocale qui retentit en cas de réception d'un appel.

### a Sonnerie vidéo

Cette option détermine le mode de vibration utilisé en cas de réception d'un appel.

a Volume

Cette option détermine le volume de la sonnerie qui retentit en cas de réception d'un appel.

Alerte message

Cette option détermine l'alerte de message qui retentit en cas de réception d'un message. Vous pouvez sélectionner le mode Aucun, Une fois, Chaque minute, Toutes les 2 minutes, Toutes les 5 minutes ou Toutes les 10 minutes.

**B** Sonnerie message

Cette option détermine la sonnerie de message qui retentit en cas de réception d'un message.

 $\blacksquare$  Bip touches

Cette option détermine le son à émettre lors de l'activation d'une touche.

# Profils audio

### **a** Volume bip touches

Cette option détermine le volume du son d'une touche.

### **Mélodie clapet**

Cette option de menu vous permet de sélectionner une mélodie qui est émise lorsque vous ouvrez ou fermez le clapet du téléphone.

a Effet sonore

Cette option détermine si l'alerte d'avertissement est activé ou deactivé.

**Mélodie allumage** 

Cette option détermine l'effet à activer lorsque vous mettez le téléphone portable en marche.

#### **Activer fichier**

Cette option vous permet de sélectionner une mélodie jouée lorsque vous allumez le téléphone.

a Mélodie arrêt

Cette option détermine l'effet à activer lorsque vous arrêtez le téléphone.

#### **D** Désactiver fichier

Cette option vous permet de sélectionner une mélodie jouée lorsque vous éteignez le téléphone.

# **Données & Heure**

Vous pouvez modifier le format d'affichage de l'heure et de la date ainsi que l'heure et la date à l'aide du menu des paramètres d'heure.

### **Heure**

- 1. Sélectionnez Heure dans la liste des paramètres du téléphone, puis appuyez sur la touche **.**
- 2. Entrez l'heure actuelle à l'aide des touches numériques.
- 3. Sélectionnez le format horaire à l'aide des touches de navigation gauche et droite.
- 4. Appuyez sur la touche  $\sum$  pour enregistrer l'heure.

### **Date**

- 1. Sélectionnez Date dans la liste des paramètres du téléphone, puis appuyez sur la touche **ox**.
- 2. Entrez la date à l'aide des touches numériques.
- 3. Sélectionnez le format de date à l'aide des touches de navigation gauche et droite.

4. Appuyez sur la touche  $\sum$  pour enregistrer la date.

### **Remarque**

Assurez-vous de définir la date et l'heure exactes pour que tous les services 3 fonctionnent correctement.

### Màj auto. date/heure

Si cette option est activée, la date et l'heure sont mises à jour automatiquement en fonction du fuseau horaire. Si l'option Confirmer est sélectionnée, vous devez confirmer la mise à jour pour que celle-ci prenne effet.

### Heure d'été

Cette fonction permet de tenir compte de l'heure d'été. Activez l'option Heure d'été pour appliquer immédiatement l'heure d'été. Par exemple, si l'heure actuelle est 4h53, l'heure d'été est 5h53.

### **Réseau**

### Sélection réseau

#### **Automatique**

Cette fonction recherche automatiquement le réseau et enregistre le téléphone auprès du réseau.

### a Manuel

Cette fonction permet de rechercher la liste des réseaux et précise auprès de quel réseau il est possible d'essayer d'enregistrer le téléphone.

### Liste res. préférés

Sélectionnez Liste des favoris pour afficher et modifier la liste des favoris enregistrée sur la carte SIM actuelle.

### **Points d'accès**

Ce menu présente la liste des points d'accès. Sélectionnez la touche de fonction droite [Modif.]. Le menu Point d'accès comporte les options suivantes :

- $\blacksquare$  Nom connexion : nom de profil
- **Bearer : UMTS/CSD/GPRS**
- a Nom utilisateur : nom utilisateur
- Mot de passe : mot de passe
- a APN : informations APN du fournisseur de services

Pour modifier ces paramètres, veuillez contacter l'assistance clientèle 3.

## **Sécurité**

Vous pouvez activer un code PIN. S'il est activé, lorsque vous mettez en marche votre téléphone, vous êtes invité à entrer votre code PIN afin d'empêcher toute utilisation frauduleuse.

### Demande code PIN

Vous pouvez activer un code PIN (Personal Identification Numeric).

Vous pouvez vérifier l'état actuel de la configuration dans la barre d'état.

1. Sélectionnez Demande code PIN dans le menu Sécurité, puis appuyez sur la touche **.** 

- 2. Configurez cet élément sur Activé ou Désactivé. Une fois le code PIN activé, vous êtes invité à le saisir à chaque fois que vous allumez votre téléphone.
- 3. Entrez le code PIN et appuyez sur la touche **a**.
- 4. Si vous saisissez 3 fois un code PIN incorrect, votre code PIN n'est plus valide. Vous devez alors entrer le code PUK pour réinitialiser le code PIN.
- 5. Vous disposez de 10 tentatives pour saisir le code PUK. Si vous saisissez 10 fois un code PUK incorrect, l'utilisation du téléphone est bloquée. Vous devez alors contacter l'assistance clientèle 3 pour débloquer le téléphone.

Appuyez sur la touche Retour dans la fenêtre de saisie du code PIN pour revenir à l'étape précédente

### Verrouillage tél.

Pour éviter toute utilisation non autorisée du téléphone, vous pouvez utiliser un code de sécurité.

Si vous définissez le verrouillage du téléphone sur Activé, votre téléphone demande le code de sécurité quand vous l'allumez.

Vous disposez des options suivantes : Lors de la mise en service, **Si l'USIM est changé**, **Immédiat et Aucun**.

### Changer codes

Vous pouvez changer les codes PIN et PIN2, le mot de passe du téléphone et le mot de passe d'exclusion d'appels.

### **Remarque**

Si vous modifiez le code et que vous oubliez le nouveau code, vous devez contacter votre revendeur pour débloquer le téléphone ou résoudre ce problème.

 $\blacksquare$  PIN/PIN 2

Ce menu vous permet de changer le code PIN ou PIN2.

1. Sélectionnez Changer codes dans la liste des paramètres de sécurité, puis appuyez sur la touche **.**..

- 2. Sélectionnez le code PIN ou PIN2, puis appuyez sur la touche <sup>ex</sup>.
- 3. Entrez le code PIN ou PIN2 actuel, puis saisissez un nouveau code PIN ou PIN2. Si vous saisissez 3 fois un code PIN incorrect, votre code PIN n'est plus valide. Vous devez alors entrer le code PUK ou PUK2 pour réinitialiser le code PIN.
- 4. Si vous saisissez 10 fois un code PUK incorrect, l'utilisation du téléphone est bloquée. Vous devez alors contacter l'assistance clientèle 3 pour débloquer le téléphone
- **a** Code de sécurité

Ce menu vous permet de modifier le mot de passe du téléphone. Le nombre maximum de tentatives de saisie de ce code n'est pas limité, contrairement aux codes PIN et PIN2.

### **Langue**

Cette fonction vous permet de configurer la langue choisie pour le téléphone.

# **État mémoire**

Ce menu permet d'afficher l'utilisation de la mémoire et de la carte USIM. Vous pouvez obtenir des informations sur la quantité de mémoire utilisée par le répertoire, l'agenda, les mémos de tâche, les mémos secrets, les SMS et les MMS.

### Mémoire commune

Cette fonction affiche l'état de la mémoire du téléphone.

### Mémoire réservée

Cette fonction affiche la quantité de mémoire disponible.

### Mémoire USIM

Cette fonction affiche l'état de la mémoire utilisateur de la carte USIM.

### Mémoire externe

Cette fonction affiche l'état de la mémoire externe de la carte.

# **Infos téléphone**

Ce menu est utilisé pour afficher la version du logiciel.

# **Réinit. réglages**

Cette fonction vous permet de restaurer les paramètres usine.

# **4.Navigateur**

# **Navigateur**

3 met à votre portée un monde de communications, d'informations et de divertissements.

Vous pouvez vous repérer dans les plus grandes villes du monde, obtenir les toutes dernières actualités, être informé des scores de Ligue 1 et bien plus encore.

Le navigateur est accessible dans la zone de couverture 3G.

Pour lancer le navigateur en mode veille, maintenez la touche  $\Box$  enfoncée.

## **Accueil**

Sélectionnez Accueil dans le menu Internet, puis appuyez sur la touche **.**.

Si vous souhaitez recharger la page en cours, appuyez sur la touche de fonction droite [Recharger].

- A Accueil : renvoie à la page d'accueil.
- Signets : charge à nouveau la page actuelle.
- **a** Favoris : Vous pouvez ajouter ou enregistrer la page actuelle dans vos

signets ou afficher la liste enregistrée dans Signets.

- **B** Paramètres : vous pouvez définir les options du navigateur, telles que l'effacement de la mémoire cache, les informations sur la session et la suppression des cookies.
- **P** Précédent : permet d'accéder à la page précéde
- Suivant : permet d'accéder à la page précédente

L'exemple suivant montre les fonctionnalités du menu Suivant du navigateur.

- 1. Navigation Page A  $\rightarrow$  Page B  $\rightarrow$  Page C  $\rightarrow$ Page D
- 2. À la page D, la sélection du menu Précédent vous permet d'aller à la page C.
- 3. À la page C, la sélection du menu Précédent vous permet d'aller à la page B. Si vous sélectionnez le menu Suivant, vous retournez à la page D.
- **du** URL : permet d'accéder à une URL spécifique après modification.

# **Favoris**

Cette fonction vous permet d'enregistrer et de modifier les sites auxquels vous accédez fréquemment

### Connecxion

Permet d'accéder au site sélectionné.

### Envoyer message

L'URL du signet sélectionné peut être envoyé dans un message texte ou un MMS.

### Nouveau

permet d'ajouter un nouveau site à la liste des signets.

### **Modifier**

vous pouvez modifier et enregistrer le nom et l'adresse du favoris sélectionné.

### Marquer/Annuler marquage

Permet de marquer ou d'annuler le marquage du site sélectionné.

### **Supprimer**

permet de supprimer le signet sélectionné.

# **Page enregistrée**

Enregistre la page à l'écran en tant que fichier hors ligne. Vous pouvez enregistrer 20 pages maximum.

# **Aller à l'URL**

Permet d'acceder a l'URL specifique après modification.

# **Cerif. sécurité**

**Certificats** 

La liste des certificats disponibles apparaît. Effacer session vous permet de fermer la connexion sécurisée.

 $\blacksquare$  Eff. session

Effacer session vous permet de fermer la connexion sécurisée.

# **Navigateur**

# **Réglages**

### Profils audio

Selectionnez les profils en appuyant sur la touche **or** pour lancer le navigateur.

### Codage caractères

Selectionnez un jeu de caracteres dans la liste suivante : Automatique, Anglais(ASCII), Anglais(ISO), Anglais(LATIN), Unicode(USC2 BE), Unicode(USC2 LE), Unicode(USC2 Auto), Unicode(UTF-16 BE), Unicode(UTF-16 LE), Unicode(UTF-16 Auto), Unicode(UTF-8).

### Contrôle Défilement

Vous permet de déterminer la vitesse de défilement (**1 Ligne**, **2 Lignes** ou **3 Lignes**).

### Aff. image

Permet d'afficher des images en cours de navigation.

### **Remarque**

Si vous activez cette fonction, l'affichage des pages WAP contenant des images pourra être retardé jusqu'à la transmission complète des éléments. Pour une transmission rapide, cette fonction devra être désactivée.

### Cache

Permet d'enregistrer les pages WAP (réseau) auxquelles vous avez accédé. Si vous activez cette fonction, vous pourrez effectuer une recherche rapide des pages WAP auxquelles vous avez accédé dans la mémoire cache.

### Cookies

Permet d'enregistrer les cookies reçus du site WAP. Si vous désactivez cette fonction, les cookies ne seront jamais enregistrés dans votre téléphone.

### Vider le cache

Permet de supprimer les données enregistrées dans la mémoire cache.

### Supprimer le cookie

Permet de supprimer les données enregistrées dans la mémoire des cookies.

### Live Streaming

Cette application permet de bénéficier de la fonction de lecture en transit en direct. Pour utiliser cette fonction, lancez le navigateur, accédez aux services de divertissement et localisez le menu de lecture en transit en direct (Live Streaming).

Sélectionnez ensuite l'icône de lecture en transit en direct.

Une fois que vous avez cliqué sur cette icône, votre téléphone portable utilise automatiquement le mode de lecture en transit en direct.

### Commande Magnétoscope

Si la lecture en transit a lieu en direct, le téléphone portable affiche une commande Magnétoscope et une barre de gestion des fonctions « live ».

1. Touche  $\left( \infty \right)$ : permet de lire le fichier ou de le mettre en pause, alternativement.

2. Touche Sourdine/Son : désactive/active le son temporairement.

### **OPTIONS**

Appuyez sur la touche de fonction gauche [Options] pour afficher les options de menu contextuel suivantes.

- 1. Sourdine/Son : désactive/active le son temporairement.
- 2. Taille vidéo : Normal/Paysage (pour la vidéo normale) ou Normal/Zoom/Paysage (pour la vidéo de petit format)
- 3. Content Information
	- : Shows information about the current content provided by streaming server

### Lecture en transit normale

La lecture en transit normale est très similaire à la lecture en transit en direct. Pour utiliser cette fonction, lancez le navigateur, accédez aux services de divertissement et sélectionnez le

menu de lecture en transit normale (actualités, bourse, musique, météo, etc.).

# **Navigateur**

### Commande Magnétoscop

Si la lecture en transit n'a pas lieu en direct, le téléphone portable affiche une commande Magnétoscope et le temps de lecture actuel.

- 1. Touche  $\left( \infty \right)$ : permet de lire le fichier ou de le mettre en pause, alternativement.
- 2. Touche (droite)/(gauche) : cette touche vous permet de naviguer en avant ou en arrière plus rapidement.

L'exemple suivant illustre la fonctionnalité du menu de lecture en transit <<AVANCE RAPIDE/RETOUR>>

Asi vous sélectionnez la touche AVANCE RAPIDE/RETOUR pendant la lecture en transit, le téléphone portable interrompt la vidéo.

si vous sélectionnez de nouveau la touche AVANCE RAPIDE/RETOUR, le téléphone

portable met instantanement à jour la valeur de temps et la barre de progression. (L'utilisateur peut sélectionner la nouvelle valeur de temps à l'aide de la touche AVANCE RAPIDE/RETOUR.)

- si vous n'appuyez plus sur aucune touche, le téléphone portable démarre la lecture en transit en tenant compte de la nouvelle valeur de temps.
- 3. Touche Sourdine/Son : désactive/active le son temporairement.

Les **options** disponibles sont les mêmes que lors de la lecture en transit en direct.

# **Écrire message**

## SMS

Appuyez sur la touche de raccourci Message pour accéder au menu correspondant, sélectionnez **Écrire message**, puis sélectionnez **SMS**.

Vous pouvez rédiger et modifier un SMS pouvant contenir jusqu'à 160 caractères. Vous pouvez rédiger et modifier jusqu'à 10 messages concaténés

- 1. Appuyez sur la touche de fonction gaughe [Options]/[Rech répert] pour indiquer les destinataires depuis le répertoire.
- 2. Lorsque vous saisissez un contenu, une nouvelle fenêtre s'ouvre. La touche de fonction gauche [Options]/[Insérer] ou la touche <sup>ox</sup> permet d'insérer des emoticons, des modèles et des numéros de téléphone à partir du répertoire. La touche <sub>per</sub> permet d'insérer différents symboles.
- 3. Une fois le message envoyé, il est automatiquement enregistré dans la boîte d'envoi. Si le message n'est pas envoyé, il est enregistré dans la boîte d'envoi et son état indique que l'envoi a échoué.

### MMS

### **Création d'un MMS**

Sélectionnez Messages dans le menu du haut ou appuyez sur la touche de raccourci Message pour afficher le menu correspondant. Dans ce menu, sélectionnez Écrire message, puis sélectionnez Message multimédia pour créer un message multimédia. Pour joindre une photo à un MMS, il suffit de sélectionner cette photo dans votre album ou directement dans le menu Multimédia.

### **MMS**

- 1. Vous pouvez créer un MMS.
- 2. Dans le menu **Écrire message**, sélectionnez **MMS**, puis appuyez sur la touche lord
- 3. La touche de navigation du bas permet de modifier le contenu d'un champ de MMS.
- 4. Déplacez le curseur dans le champ À et saisissez le destinataire du message. Vous pouvez identifier le destinataire en indiquant son numéro de téléphone ou son adresse électronique.

Pour rechercher des informations dans le répertoire, appuyez sur la touche de fonction

gauche [Options].

Lorsqu'un destinataire a été spécifié, un champ supplémentaire apparaît, vous permettant ainsi d'ajouter d'autres destinataires.

- 5. Déplacez le curseur dans le champ Titre et saisissez un titre. Vous pouvez sélectionner et insérer un modèle ou un emoticon à l'aide de la touche de fonction gauche [Options].
- 6. Vous pouvez ajouter, supprimer ou modifier le contenu d'une diapositive en déplaçant le curseur dans la zone de texte correspondante.
- 7. Lorsque vous créez un message, vous pouvez l'enregistrer dans le répertoire Brouillons à l'aide de la touche de fonction gauche [Options].
- 8. Cette touche permet également d'obtenir un aperçu du message.
- 9. Lorsque vous avez terminé votre message, appuyez sur la touche **.**...
- 10. La touche de fonction gauche [Options] permet de sélectionner les fonctions suivantes.
- **a** Insérer : permet d'insérer des diapositives, des images, des vidéos, des fichiers audio, des modèles, un nom ou un numéro de téléphone enregistré dans vos contacts.
- **E** Envoyer : sélectionnez cette option pour envoyer le MMS.
- **Enregistrer dans Brouillons : enregistre le** MMS dans le dossier Brouillons.
- Apercu : permet d'afficher le MMS avant de l'envoyer.
- a Voir attach : affiche la liste des pièces iointes.
- Durée diapo : permet de modifier la durée d'affichage de chaque diapositive.
- Aller : vous permet d'accéder directement à la diapo sélectionnée.
- Aller à : permet d'accéder à une diapositive donnée.
- a Dictionnaire : active le mode dictionnaire.
- Ajouter au dictionnaire : ajoute la chaîne de texte sélectionnée au dictionnaire.

### **Affichage des messages MMS dans le volet d'aperçu et le répertoire Brouillons**

- 1. Vous pouvez générer l'aperçu d'un MMS.
- 2. Lorsque le message dépasse la capacité d'affichage de l'écran, vous pouvez faire défiler son contenu à l'aide des touches de navigation haut et bas.
- 3. Appuyez sur la touche <sup>ex</sup> pour interrompre la lecture du message et sur la touche pour reprendre la lecture du message.
- 4. Lorsque vous joignez un fichier audio ou vidéo à un MMS, appuyez sur la touche de fonction droite [Son] pour annuler la fonction Muet.

### **Affichage des messages MMS dans la boîte de réception et dans la boîte d'envo**

- 1. Sélectionnez le MMS à afficher.
- 2. Lorsque le message dépasse la capacité d'affichage de l'écran, vous pouvez faire défiler son contenu à l'aide des touches de navigation du haut et du bas.
- 3. Appuyez sur la touche *p*our interrompre la lecture du message et sur la touche pour reprendre la lecture du message.
- 4. Lorsqu'un MMS contient un fichier audio ou vidéo en pièce jointe, appuyez sur la touche de fonction droite [Muet] pour couper le son. Appuyez sur la touche de fonction droite [Son] pour annuler la fonction Muet. Si le message multimedia comprend une URL, vous pouvez essayer de vous connecter au site correspondant. Si vous souhaitez interrompre la connexion, appuyez sur la touche <sup>ex</sup> et sur la touche de navigation haut ou bas. Par ailleurs, vous pouvez interrompre le diaporama en appuyant sur les touches de navigation haut/bas. L'option de menu de la touche de fonction droite se change en "Lien" si la diapo contient une URL. vous pouvez vous connecter au site ou afficher le fichier en transit.
- 5. Sélectionnez le message voulu avec les touches de navigation gauche et droite.
- 6. Appuyez sur cette touche **de pour répondre** au message.
- 7. La touche de fonction gauche [Options] permet de sélectionner les fonctions suivantes.
	- **Pause/Lire :** permet de lire/mettre en pause le message sélectionné.

- a **Réponse :** permet de répondre au message sélectionné.
- **Transférer :** permet de transférer le message sélectionné.
- **Enregistrer dans contact : permet** d'enregistrer le numéro de téléphone dans le répertoire.
- **Voir attach. :** permet d'afficher la liste des fichiers joints.
- **Enregistrer pièce jointe :** enregistre la liste des pièces jointes.
- **Utilis. :** extrait le numéro de téléphone. l'adresse e-mail ou l'URL contenus dans le texte du message.
- **Bupprimer :** permet de supprimer le message sélectionné.
- **Muet/Son :** l'option Muet/Son est disponible lors de la lecture d'un message MMS audio/vidéo.
- **Vers en-tête :** permet d'afficher des informations sur le message sélectionné.

### E-mail

Pour envoyer des messages électroniques, vous devez configurer votre compte de messagerie.

### **Création d'un message**

- 1. Dans le menu Écrire message, sélectionnez **E-mail**.
- 2. Vous pouvez entrer jusqu'à 20 adresses dans les champs À et CC, et jusqu'à 10 adresses dans le champ BCC.

#### **Astuce**

pour insérer le symbole @, sélectionnez la touche de fonction droite [Symbole], puis appuyez sur la touche 9 du clavier numérique.

- 3. Indiquez le titre du message dans le champ Objet.
- 4. Rédigez le contenu du message dans le champ Message.
- 5. Vous pouvez ajouter un maximum de deux fichiers en pièce jointe dans le champ Joindre.

6. Lorsque vous avez terminé votre message, appuyez sur la touche  $\Rightarrow$ . Vous pouvez envoyer le message vers la boîte d'envoi pour un envoi en arrière-plan.

# **Boîte de récep.**

- 1. Vous pouvez visualiser les messages enregistrés. Sélectionnez le message à afficher, puis appuyez sur la touche
- 2. Vous pouvez afficher le message précédent ou le message suivant à l'aide des touches de navigation gauche et droite.
- 3. Pour afficher un MMS, sélectionnez l'option Récupérer dans l'écran affichant les messages. Le téléchargement commence puis le message final s'affiche.
- 4. La touche de fonction gauche [Options] permet de sélectionner les fonctions suivantes.
	- a **Réponse :** permet de répondre au message sélectionné.
	- **Transférer :** permet de transférer le message sélectionné.
- **Afficher :** permet d'afficher le message sélectionné.
- a **Nouveau message :** permet d'écrire un nouveau message.
- **Enreg. adresse :** permet d'enregistrer l'adresse de l'émetteur dans vos contacts.
- **Marquer/Annuler marquage : permet de** marquer ou de démarquer le message sélectionné.
- **Bupprimer :** permet de supprimer le message sélectionné.
- **Copier :** permet de copier le message sélectionné.
- **Déplacer :** permet de déplacer le message sélectionné.
- **Info message :** permet d'afficher des informations sur le message sélectionné.

### **Affichage des messages Bluetooth dans la Boîte de réception et dans la fenêtre des messages**

1. Vous pouvez afficher les éléments vCalendar, vCard, Image et lire les messages audio/vidéo reçus via Bluetooth.

- 2. Vous pouvez visualiser les messages Bluetooth enregistrés. Sélectionnez un message Bluetooth, puis appuyez sur la touche OK dans la boîte de réception pour l'afficher.
- 3. Vous pouvez ainsi consulter directement le dernier message Bluetooth que vous avez reçu. Sélectionnez Oui dans la fenêtre d'alerte de message Bluetooth pour afficher le dernier message Bluetooth reçu.
- 4. Vous pouvez afficher le message précédent ou le message suivant à l'aide des touches de navigation gauche et droite, si vous visualisez un message Bluetooth dans votre boîte de réception.
- 5. Vous ne pouvez pas afficher le message précédent ou le message suivant si vous affichez le dernier message Bluetooth reçu via la fenêtre d'alerte de message Bluetooth.
- 6. Vous pouvez utiliser les touches Haut et Bas pour faire défiler le contenu d'un message se trouvant en dehors de la zone visible.
- 7. Utilisez la touche Affichage (au centre) pour obtenir une image plein écran.
- 8. Utilisez la touche Lecture (au centre) pour lire un fichier audio/vidéo.
- 9. La touche de fonction gauche [Options] permet de sélectionner les fonctions suivantes.
	- a **Copier dans Calendrier/Répertoire :** vous pouvez copier un message vCalendar/vCard dans votre calendrier/répertoire.
	- **Enregistrer une image, des fichiers audio et vidéo :** vous pouvez enregistrer des images et des fichiers audio et vidéo pour une utilisation ultérieure.
	- **Nouveau message :** vous pouvez écrire un nouveau message Texte/MMS/e-mail.
	- **Transférer :** vous pouvez transférer par SMS/e-mail des messages vCalendar/vCard de Bluetooth.
	- **Bupprimer :** vous pouvez supprimer le message Bluetooth affiché actuellement.

# **E-mail**

- 1. Sélectionnez Messagerie.
- 2. Dans la liste des serveurs, sélectionnez 3mail pour récupérer vos messages
- 3. Pour faire apparaître vos nouveaux messages dans l'écran des intitulés de message, sélectionnez Récupérer ; la liste des intitulés de message s'affiche.
- 4. Dans la liste des en-têtes de message, sélectionnez le message dont vous souhaitez récupérer le contenu depuis le serveur.

La touche de fonction gauche [Options] permet de sélectionner les fonctions suivantes.

- **Répondre :** permet de répondre au message sélectionné.
- **Transférer :** permet de transférer le message sélectionné.
- **Enregistrer dans contact : permet** d'enregistrer l'adresse de l'émetteur dans vos contacts.
- **Nouveau message :** permet de rédiger un nouveau message SMS, MMS ou e-mail.

### a **Utilis.**

- numéro : extrait le numéro de téléphone contenu dans le texte d'un message.
- adresse e-mail : Affichez jusqu'à 10 adresses e-mail contenues dans le texte d'un message. Vous pouvez envoyer un message aux destinataires ou les enregistrer dans vos contacts d'après leur numéro.
- adresse Web : Affichez jusqu'à 10 URL contenues dans le texte d'un message. Vous pouvez vous connecter à l'URL ou l'enregistrer en tant que signet.
- a **Voir attach :** affiche la liste des pièces jointes.
- **Afficher l'adresse À :** permet d'afficher les informations contenues dans les champs À/Cc/Bcc.
- **Bupprimer :** permet de supprimer le message sélectionné.
- **Infos sur le message :** permet d'afficher des informations sur le message sélectionné.

## **Brouillons**

- 1. Vous pouvez visualiser les messages (ox
- 2. La touche de fonction gauche [Options] permet de sélectionner les fonctions suivantes.
	- **Modifier :** permet de modifier le message sélectionné.
	- **Envoyer :** permet d'envoyer le message sélectionné.
	- a **Écrire message :** permet d'écrire un nouveau message.
	- **Marquer/Annuler marquage :** permet de marquer ou de démarquer le message sélectionné.
	- **Bupprimer :** permet de supprimer un message sélectionné.
	- **Message information :** permet d'afficher des informations sur le message sélectionné.

### **Boîte d'envoi** - messages à envoyer

La boîte d'envoi est un lieu de stockage temporaire pour les messages à envoyer. Lorsque vous appuyez sur Envoyer, le message est déplacé vers la boîte d'envoi avant d'être effectivement envoyé. Si l'envoi depuis la boîte d'envoi échoue, un autre essai est effectué. Après deux essais, le message ne sera plus envoyé automatiquement. Pour envoyer le message, appuyez sur Envoyer dans le menu Options.

Échec : vous avez atteint le nombre d'essais maximum. Échec de l'envoi. Si vous essayer d'envoyer un SMS, ouvrez le message et vérifiez que les options d'envoi sont correctes.

### **Messgs envoyés**

- 1. Vous pouvez afficher les messages envoyés. Sélectionnez le message à afficher, puis appuyez sur la touche **.**.
- 2. Vous pouvez afficher le message précédent ou le message suivant à l'aide des touches de navigation gauche et droite.

- 3. La touche de fonction gauche [Options] permet de sélectionner les fonctions suivantes.
	- **Transférer :** permet de transférer le message sélectionné.
	- **D** Ouvrir : permet d'afficher le message sélectionné.
	- **Modifier :** permet de modifier le message sélectionné.
	- a **Nouveau message :** permet d'écrire un nouveau message.
	- **Enreg. adresse :** permet d'enregistrer l'adresse de l'émetteur dans vos contacts.
	- **Marquer/Annuler marquage : permet de** marquer ou de démarquer le message sélectionné.
	- **Bupprimer :** permet de supprimer le message sélectionné.
	- **Info message :** permet d'afficher des informations sur le message sélectionné.

### **Modèles**

Vous pouvez ajouter, modifier et supprimer les phrases utiles fréquemment utilisées.

# **Réglages**

### SMS

### **Accusé de réception**

Permet d'activer ou de désactiver la fonction de génération de rapports. Lorsque cette fonction est activée, le réseau vous indique si votre message a été remis ou non à son destinataire.

### a **Période de validité**

Permet de définir la durée de stockage de vos SMS dans le centre SMS, si plusieurs tentatives sont nécessaires à la distribution du message.

#### a **Centre SMS**

Le numéro de la passerelle SMS figure sur votre téléphone 3 ; vous ne devez pas le modifier. Si vous le supprimez ou que vous le modifiez par inadvertance, contactez l'assistance clientèle 3.
### MMS

Pour configurer les options relatives aux MMS, sélectionnez MMS dans le menu Paramètres.

### **Accusé de réception**

Ce menu permet de déterminer si vous souhaitez demander un accusé de réception au destinataire et si vous souhaitez envoyer un accusé de réception à un expéditeur.

- Demander rapport: permet de demander un accusé de réception lors de l'envoi d'un MMS.
- Autoriser rapport: permet d'autoriser l'envoi d'un accusé de réception lors de la réception d'un MMS.

### **Confirm. lecture**

Ce menu permet de déterminer si vous souhaitez demander un message de confirmation de lecture à un destinataire et si vous souhaitez envoyer un message de confirmation de lecture à un expéditeur.

- Demander réponse: permet de demander un message de confirmation de lecture lors de l'envoi d'un MMS.

- Autoriser réponse: permet d'autoriser l'envoi d'un message de confirmation de lecture lors de la lecture d'un MMS reçu.

#### **Récupération auto.**

Ce menu vous permet de choisir de télécharger les MMS automatiquement dès leur réception.

### **Période de validité**

Ce menu permet de configurer la période de validité d'un message lorsque vous transmettez un MMS. Le message est enregistré sur le serveur multimédia uniquement pendant la période définie.

### **Durée diapo**

Ce menu permet de configurer la durée de chaque page lors de la rédaction d'un message.

#### **Taille du message**

Ce menu permet de configurer la taille maximale d'un MMS lors de la rédaction d'un message.

### **Centre MMS**

Les informations détaillées relatives à la passerelle MMS figurent sur votre téléphone ; vous ne devez pas les modifier. Si vous les

# **Messages**

supprimez ou que vous les modifiez par inadvertance, contactez l'assistance clientèle 3.

Vous pouvez ajouter un profil au MMS ou modifier tous les profils à l'exception du profil par défaut.

### E-mail

Ce menu permet de modifier, de supprimer et d'ajouter un compte de messagerie électronique.

La procédure ci-dessous permet de configurer un compte de messagerie électronique.

- 1. Dans l'écran de veille, appuyez sur la touche, puis sélectionnez Messages/Paramètres/Message électron.
- 2. Appuyez sur la touche de fonction droite [Modifier].
- 3. Indiquez les coordonnées du nouveau compte : **Nom d'utilisateur**, **Mot de passe** (identique au mot de passe de votre boîte vocale), **Adresse email, Adresse électron.**
- 4. Pour authentifier le compte, appuyez sur la touche de fonction gauche [Aut.].

Une fois vos comptes configurés, vous pouvez recevoir vos messages des ces comptes en sélectionnant la commande Vérification des nouveaux messages de la messagerie. Pour recevoir un message électron., effectuez la procédure suivante.

- 1. Sélectionnez le serveur de messagerie dans la boîte de messagerie.
- 2. Sélectionnez le message à consulter à l'aide des touches de navigation.
- 3. Appuyez sur la touche de fonction droite [Recup.] ou [Synch].
- 4. Appuyez sur la touche  $\left(\infty\right)$ .

### Centre messagerie vidéo

Ce menu vous permettra de recevoir des messages vidéo si cette option est prise en charge par votre fournisseur de services réseau. Vérifiez ces détails auprès de votre fournisseur afin de pouvoir configurer votre téléphone de facon adéquate.

## **Messages**

### Centre messagerie vocale

Ce menu permet de d'accéder à votre boîte vocale (si cette fonction est prise en charge par votre fournisseur de services réseau). Veuillez demander à votre fournisseur de services réseau plus d'informations sur ses services afin de configurer le téléphone en conséquence.

### **ExpressLink**

Vous pouvez commander ExpressLink auprès de fournisseurs de services WAP. ExpressLink désigne des notifications (d'actualités, par exemple) qui peuvent contenir un message texte ou l'adresse d'un service WAP. Pour obtenir plus de renseignements ou vous abonner, contactez votre fournisseur de services WAP.

### Service infos

Les messages du service d'informations sont des messages texte envoyés par le réseau aux utilisateurs de téléphones portables GSM. Ils fournissent des informations générales comme des rapports météorologiques, des informations sur la circulation routière, les taxis, les pharmacies, et le prix des actions. Chaque type

d'information est associé à un numéro, qui peut être obtenu auprès de votre fournisseur de services. Lorsque vous recevez un message du service d'informations, un message contextuel indique que vous avez reçu un nouveau message ou le message du service d'informations s'affiche directement.

# **6.Perso**

# Perso

## **Images**

Cette application vous permet d'afficher des images fixes. Les fichiers images enregistrés dans le téléphone s'affichent sous forme de miniatures. Sélectionnez une image pour l'agrandir.

### **Attention**

Les fonctions de modification d'image peuvent ne pas fonctionner pour les images grand format ou pour des raisons de ressources du téléphone. Par exemple, la fonction de rotation n'est pas disponible pour des images d'un format supérieur à 640x480.

Appuyez sur la touche de fonction gauche [Options] pour afficher les options de menu contextuel suivantes (1. Liste d'images).

- Afficher : affiche l'image sélectionnée.
- **Nouveau dossier : permet de créer un** nouveau dossier.
- **Envoyer message : permet d'envoyer l'image** sélectionnée via un E-mail, MMS et Bluetooth.

#### **B** Fichiers

- Déplacer : permet de déplacer le fichier vers un autre dossier.
- Copier : copier le fichier vers un autre dossier.
- Renommer : permet de renommer l'image.
- Modifier : permet de modifier les fichiers image.
- Infos : permet d'afficher des informations sur le fichier image sélectionné.
- Supprimer : permet de supprimer l'image sélectionnée.
- **Marquer/Annuler marquage : permet de** marquer ou de démarquer le fichier sélectionné.
- Thème écran principal : permet de définir une image comme thème d'un écran
- **Thème 2e écran : permet de définir une** image en tant que thème d'écran
- Diaporama : permet de lancer le diaporama.
- **T** Trier par : permet de trier les images.
- a Vue abrégée/Vue grille : permet de définir le style d'affichage.

**Etat mémoire : Shows the current memory** usage.

Appuyez sur la touche de fonction gauche [Options] pour afficher les options de menu contextuel suivantes (2. Visualiseur).

- Accéder à la liste : permet de acceder à la list précédent.
- **Envoyer message : permet de joindre l'image** sélectionnée à un message et d'envoyer ce dernier.
- $\blacksquare$  Fichiers
	- Modif. image : permet de modifier les fichiers image.
	- Info. fichier : permet d'afficher des informations sur le fichier image sélectionné.
- **B** Suppr : permet de supprimer l'image sélectionnée.
- **a** Zoom : permet d'effectuer un zoom avant ou arrière sur l'image.
- **Thème écran principal : permet de définir** une image comme thème d'un écran
- **Thème 2e** écran : permet de définir une image en tant que thème d'écran
- Diaporama : permet de lancer le diaporama.

# **Vidéos**

Cette application permet de lire des vidéos enregistrées (fichiers .3gp ou MPEG4, par exemple). Sélectionnez une vidéo.

Les options du lecteur vidéo sont décrites ci-dessous.

Vous avez deux possibilités :

- 1) État Muet/Son ou
- 2) État Pause.

Appuyez sur la touche de fonction gauche [Options] pour afficher les options de menu contextuel suivantes (si vous avez choisi l'état Muet/Son).

- **Envoyer message : permet d'envoyer la** vidéo sélectionnée via un service MMS ou de messagerie électronique.
- **B** Supprimer : permet de supprimer le fichier vidéo sélectionné.

# Perso

- Info. fichier : permet d'afficher des informations sur le fichier vidéo sélectionné.
- a Déf. comme sonnerie : Vous pouvez définir le fichier vidéo en tant que thème sonore. (Sonnerie vocale, Sonnerie vidéo).
- Taille vidéo : permet d'afficher la vidéo sélectionnée en mode Normal ou Paysage.
- Muet/Activer son · active/désactive temporairement le son.
- Répétition : Le fichier vidéo est répété.
- Fichier précédent : permet de lire le fichier vidéo précédent.
- Fichier suivant : permet de lire le fichier vidéo suivant.

Appuyez sur la touche de fonction gauche [Options] pour afficher les options de menu contextuel suivantes (si vous avez choisi l'état Pause).

- **Envoyer message : permet d'envoyer la** vidéo sélectionnée via un service MMS ou de messagerie électronique.
- **B** Supprimer : permet de supprimer le fichier vidéo sélectionné.
- Info. fichier : permet d'afficher des informations sur le fichier vidéo sélectionné.
- Déf. comme sonnerie : permet de définir un fichier audio en tant que thème son (Sonnerie vocale, Sonnerie vidéo).
- Taille vidéo : permet d'afficher la vidéo sélectionnée en mode Normal ou Paysage.
- Capturer : permet de capturer une image dans un fichier vidéo.
- a Répétition : permet d'écouter à nouveau le fichier audio.
- Fichier précédent : permet de lire le fichier vidéo précédent.
- Fichier suivant : permet de lire le fichier vidéo suivant.

Appuyez sur la touche de fonction gauche [Options] pour afficher les options de menu contextuel suivantes :

- **Lecture : permet de basculer en mode photo** afin de prendre des photographies.
- Nouveau dossier : permet de créer un nouveau dossier.

a Envoyer message : permet de joindre le fichier vidéo sélectionné à un message, puis d'envoyer ce dernier même si le contenu n'est pas protégé.

#### a Fichiers

- Déplacer : permet de déplacer le fichier vers un autre dossier.
- Copier : copier le fichier vers un autre dossier.
- Renommer : permet de renommer l'image.
- Infos : permet d'afficher des informations sur le fichier vidéo sélectionné.
- **B** Supprimer : permet de supprimer tous les fichiers vidéo.
- **Annuler marquage : permet de** marquer ou de démarquer le fichier sélectionne.
- Déf. comme sonnerie : permet de définir un fichier audio en tant que thème son (Sonnerie vocale, Sonnerie vidéo).
- **T** Trier par : permet de trier les fichiers vidéo.
- a Vue abrégée/Vue grille : vous permet de définir le type d'affichage.

a État mémoire : permet d'afficher l'utilisation actuelle de la mémoire.

### **Sons**

Cette application permet de lire les fichiers MP3, MIDI et AAC pour pouvoir les écouter. Choisissez le fichier audio souhaité dans la liste.

Le menu Mes sons du lecteur audio contient les options suivantes.

Vous avez deux possibilités : 1) État Son ou

2) État Muet.

Appuyez sur la touche de fonction gauche [Options] pour afficher les options de menu contextuel suivantes (si vous avez choisi l'état Son).

- **Envoyer par message : permet d'envoyer le** fichier audio sélectionné via un service MMS, Bluetooth ou de messagerie électronique.
- **B** Supprimer : permet de supprimer le fichier vidéo sélectionné.

# Perso

- Info. fichier : permet d'afficher des informations sur le fichier audio sélectionné.
- Déf. comme sonnerie : permet de définir un fichier audio en tant que thème son (Sonnerie vocale, Sonnerie vidéo, Sonnerie message, Allumage et Arrêt).
- **Muet : désactive temporairement le son.**
- a Répétition : permet d'écouter à nouveau le fichier audio.
- Musique de fond : lorsque cette fonction est activée, il est possible d'écouter une musique de fond sans oreillette, même le clapet fermé. Vous pouvez également entendre cette musique lorsque vous passez d'un menu à l'autre à l'aide de la touche lorsque le clapet est ouvert, mais pas lorsque vous utilisez la touche ou ...

Les appels et alarmes sont prioritaires sur la musique de fond qui sera donc mise en attente. En revanche, les sonneries message, bip clapet, bip touches et sonnerie de confirmation sont mises en sourdine lorsque la musique de fond est activée.

**E** Equalizer : permet de paramétrer l'égaliseur.

- Fichier précédent : permet de lire le fichier audio précédent.
- Fichier suivant : permet de lire le fichier audio suivant.

Appuyez sur la touche de fonction gauche [Options] pour afficher les options de menu contextuel suivantes (si vous avez choisi l'état Muet).

- **E** Envoyer par message : permet d'envoyer le fichier audio sélectionné via un service MMS, Bluetooth ou de messagerie électronique.
- a Supprimer : permet de supprimer le fichier vidéo sélectionné.
- a Info. fichier : permet d'afficher des informations sur le fichier audio sélectionné.
- Déf. comme sonnerie : permet de définir un fichier audio en tant que thème son (Sonnerie vocale, Sonnerie vidéo, Sonnerie message, Allumage et Arrêt).
- Son : active temporairement le son.
- a Répétition : permet d'écouter à nouveau le fichier audio.

■ Musique de fond : lorsque cette fonction est activée, il est possible d'écouter une musique de fond sans oreillette, même le clapet fermé. Vous pouvez également entendre cette musique lorsque vous passez d'un menu à l'autre à l'aide de la touche lorsque le clapet est ouvert, mais pas lorsque vous utilisez la touche  $\mathscr D$  ou  $\mathbb R$ .

Les appels et alarmes sont prioritaires sur la musique de fond qui sera donc mise en attente. En revanche, les sonneries message, bip clapet, bip touches et sonnerie de confirmation sont mises en sourdine lorsque la musique de fond est activée.

- **E** Equalizer : permet de paramétrer l'égaliseur.
- Fichier précédent : permet de lire le fichier audio précédent.
- Fichier suivant : permet de lire le fichier audio suivant.

Appuyez sur la touche de fonction gauche [Options] pour afficher les options de menu contextuel suivantes :

**Lecture : permet de lire le fichier audio** sélectionné.

- a Nouveau dossier : permet de créer un nouveau dossier.
- **Envoyer message : permet d'envoyer l'image** sélectionnée via un E-mail, MMS et Bluetooth.
- **B** Fichiers
	- Déplacer : permet de déplacer le fichier vers un autre dossier.
	- Copier: copier le fichier vers un autre dossier.
	- Renommer : permet de renommer l'image.
	- Infos : permet d'afficher des informations sur le fichier audio sélectionné.
- **B** Supprimer : permet de supprimer l'image sélectionnée.
- **Annuler marquage : permet de** marquer ou de démarquer le fichier sélectionné.
- Déf. comme sonnerie : permet de définir un fichier audio en tant que thème son (Sonnerie vocale, Sonnerie vidéo, Sonnerie message, Allumage et Arrêt).

# Perso

■ Musique de fond : lorsque cette fonction est activée, il est possible d'écouter une musique de fond sans oreillette, même le clapet fermé. Vous pouvez également entendre cette musique lorsque vous passez d'un menu à l'autre à l'aide de la touche lorsque le clapet est ouvert, mais pas lorsque vous utilisez la touche ou ...

Les appels et alarmes sont prioritaires sur la musique de fond qui sera donc mise en attente. En revanche, les sonneries message, bip clapet, bip touches et sonnerie de confirmation sont mises en sourdine lorsque la musique de fond est activée.

- **T** Trier par : permet de trier les fichiers audio.
- $\blacksquare$  État mémoire : Shows the current memory usage.

# **Applications**

Pour plus d'informations, reportez-vous à la page 100.

## **Mémoire externe**

Lorsque la carte mémoire multimédia est bien installée dans son emplacement, vous pouvez y enregistrer des images, des sons, ainsi que des vidéos. Vous pouvez contrôler l'état actuel de la mémoire externe dans le menu État mémoire.

# **Liste d'écoute**

Cette option vous permet d'afficher la liste des fichiers audio enregistrés.

Vous pouvez ajouter les fichiers audio stockés dans votre téléphone ou carte mémoire.

Appuyez sur la touche de fonction gauche [Options] pour afficher les options de menu contextuel suivantes.

- Lecture : permet de lire le fichier audio sélectionné.
- **Nouveau : permet d'ajouter un nouveau** fichier depuis la liste de sons.
- **Modifier : permet de modifier le fichier** sélectionné.
- Supprimer : permet de supprimer le fichier sélectionné.

Perso

- Tout supprimer : permet de supprimer tous les fichiers audio de la liste.
- a Définir répétition : permet de sélectionner le mode répétition souhaité à l'aide des touches de navigation.
- **a** Renommer : vous permet de renommer le fichier sélectionné.

# **7.Multimédia**

# Multimédia

# **Enreg. Vidéo**

Cette application vous permet d'enregistrer un clip vidéo. Vous pouvez lire un fichier vidéo enregistré pendant que vous utilisez cette fonction. Dès la fin de l'enregistrement, vous pouvez envoyer le clip vidéo par MMS ou message électron. Appuyez sur la touche de fonction gauche [Options] pour afficher les options de menu contextuel suivantes.

- **a** Qualité : détermine la qualité d'un clip vidéo.
- **B** Flash : détermine le fonctionnement du flash.
- **a** Zoom : détermine la puissance du zoom.
- **Luminosité : détermine le degré de** luminosité.
- a Wo : détermine la balance des blancs.
- a Mode nuit : détermine le mode nuit.
- **Effet : détermine les effets spéciaux** appliqués au clip vidéo.
- **a** Durée : détermine la durée.
- a Son : détermine le son lors des enregistrements vidéo
- a Mémoire : détermine la mémoire.

# **Utilisation du menu App. photo/Vidéo lorsque le clapet est fermé.**

- 1. Appuyez longuement sur la touche appareil photo.
- 2. Sélectionnez le menu désiré à l'aide des touches latérales du téléphone, puis appuyez sur la touche appareil photo.
- 3. En mode Appareil photo, effectuez la mise au point sur l'élément à photographier puis appuyez sur la touche appareil photo. L'image est enregistrée automatiquement. En mode Vidéo, effectuez la mise au point sur l'élément à filmer puis appuyez sur la touche appareil photo pour commencer et arrêter l'enregistrement. La vidéo est sauvegardée automatiquement. Pour enregistrer la vidéo, appuyez une seconde fois sur la touche appareil photo.

# Multimédia

## **Appareil photo**

Cette application vous permet de prendre des photos. Vous pouvez prendre une photo au format de votre choix et l'utiliser dans votre répertoire ou à d'autres fins. Dès que vous avez pris la photo, vous pouvez l'envoyer par MMS ou message électron.

Appuyez sur la touche de fonction gauche [Options] pour afficher les options de menu contextuel suivantes.

- **a** Taille : détermine la taille d'une image.
- Qualité : détermine la qualité d'une image.
- **B** Flash : détermine le fonctionnement du flash.
- **En rafale : permet d'activer la photographie** d'instantanés.
- Zoom : détermine la puissance du zoom.
- **Luminosité : détermine le degré de** luminosité.
- a Wo : détermine la balance des blancs.
- **A Mode nuit : détermine le mode nuit.**
- a Minuterie : détermine le délai d'attente.
- **Effet** : détermine les effets spéciaux appliqués à l'image.
- **a** Son : détermine le son émis lorsque l'obturateur est déclenché.
- a mémoire : détermine la mémoire.

#### Attention

Lorsque vous prenez une photo au format 1280x960, 640x480, 320x240, 160x120 ou 176x146 , vous pouvez voir la partie supplémentaire de l'image de part et d'autre de l'écran d'aperçu.

## **Mémo vocal**

Cette fonction vous permet d'enregistrer un mémo vocal. Vous pouvez enregistrer un ou plusieurs messages vocaux d'une durée maximale de 60 secondes.

Appuyez sur la touche de fonction gauche [Options] pour afficher les options de menu contextuel suivantes.

- Qualité : détermine la qualité d'un enregistrement vocal.
- **A** Nouvel enregistrement : détermine l'enregistrement d'une nouvelle voix.

# Multimédia

**Perso : permet d'afficher les listes vocales** enregistrées.

# **Réglages**

### Enreg. Vidéo

Pour plus d'informations, reportez-vous à la page 90.

### Appareil photo

Pour plus d'informations, reportez-vous à la page 91.

### Mémo vocal

Permet de définir la durée et la qualité d'un enregistrement vocal à l'aide des touches de navigation gauche/droite.

# État mémoire

Pour plus d'informations, reportez-vous à la page 54.

# **8.Répertoire**

# **Répertoire**

Ce menu vous permet d'enregistrer et de gérer les adresses des contacts. Les fonctions du menu Répertoire vous permettent d'ajouter une nouvelle adresse ou de rechercher les adresses de contacts par nom, numéro de téléphone et informations de groupe.

### **Nouveau**

Ce menu vous permet d'ajouter une nouvelle adresse de contact. Vous pouvez entrer des informations d'adresse comprenant le nom, les numéros de téléphone, les adresses électroniques, les informations de groupe, le mémo, l'adresse de la page d'accueil, la sonnerie et l'avatar ou l'image (photo).

Sélectionnez le téléphone ou la mémoire de la carte USIM à l'aide des touches de navigation gauche et droite.

# **Rechercher**

Ce menu vous permet de rechercher des adresses de contacts. En général, la recherche s'effectue par nom mais vous pouvez également la baser sur l'adresse du contact ou le groupe.

La fonction de recherche d'adresse de contact est basée sur le numéro de téléphone ou l'adresse électronique tandis que la fonction de recherche par groupe utilise les informations de groupe. La fonction et les résultats de la recherche actuelle apparaissent dans la fenêtre de recherche.

Une image ou un avatar enregistré s'affiche à l'écran pour l'adresse de contact sélectionnée. Vous pouvez modifier la configuration dans le menu [Options] pour faire disparaître l'image ou l'avatar. Vous pouvez également passer un appel téléphonique ou envoyer un message au numéro de téléphone sélectionné

# **Numéros abrégés**

Ce menu permet de configurer les numérotations abrégées. Pour les numérotations abrégées, vous pouvez sélectionner un numéro compris entre 3 et 9. Vous pouvez configurer une numérotation abrégée pour 7 numéros d'une adresse de contact afin que celle-ci puisse correspondre à plusieurs numérotations abrégées.

## **Groupes d'appels**

Ce menu vous permet de gérer les informations sur les groupes. Il existe 4 groupes par défaut : Amis, Famille, Collègues et École. Vous pouvez également affecter une image et une sonnerie spécifiques à un groupe. La sonnerie attribuée au groupe se déclenche lorsqu'un membre de ce groupe vous appelle et qu'aucune sonnerie spécifique ne lui a été attribuée.

### **Numéro de service**

Ce menu vous permet d'émettre un appel vers un des numéros proposés par l'assistance clientèle 3 de votre téléphone en déplaçant le curseur sur le numéro souhaité et en appuyant sur la touche  $\sum$  (par exemple, services financiers, de messagerie ou d'assistance clientèle 3).

## **Numéro personnel**

Permet d'afficher votre numéro de téléphone sur la carte USIM. Néanmoins, il est possible que vous ne puissiez pas modifier ou ajouter des données aux informations.

# **Réglages**

Permet de définir l'affichage des informations suivantes.

### Afficher données

Téléphone + USIM / Téléphone / USIM

### Afficher Image / Avatar

Activé / Désact.

### Tout copier

Ce menu vous permet de copier toutes les informations de votre carte USIM (nom, numéro de téléphone, etc.) dans la mémoire de votre téléphone et inversement. Si un nom est copié deux fois pendant la procédure de copie, il est dupliqué.

- $\blacksquare$ Tél. vers USIM : vous pouvez copier l'entrée de la mémoire du téléphone sur la carte USIM (toutes les données ne seront pas copiées).
- AUSIM vers tél. : vous pouvez copier l'entrée de la carte USIM dans la mémoire du téléphone.

# **Répertoire**

## Tout déplacer

Ce menu vous permet de déplacer toutes les informations de votre carte USIM (nom, numéro de téléphone, etc.) vers la mémoire de votre téléphone et inversement. Il diffère de Tout copier car les informations cible sont enregistrées uniquement dans leur emplacement de destination.

- Tél. vers USIM : vous pouvez déplacer l'entrée de la mémoire du téléphone vers la carte USIM.
- USIM vers tél. : vous pouvez déplacer l'entrée de la carte USIM vers la mémoire du téléphone.

## Effacer tout

Ce menu permet d'effacer les adresses de contacts. Vous pouvez effacer les adresses de contacts enregistrées dans la mémoire du téléphone et vous pouvez supprimer les numéros enregistrés sur la carte USIM.

# **9.Applications**

# **Applications**

Comme ce téléphone prend en charge la technologie Java, vous pouvez rechercher des applications dans les produits et services 3, les télécharger et les lancer sur votre téléphone.

Les jeux peuvent être téléchargés à partir de la page de jeux du portail H3G. Les utilisateurs peuvent se rendre sur cette page en appuyant sur la touche  $\Box$ . La touche  $\Box$  permet de charger la page du portail H3G.

Les utilisateurs doivent cliquer sur l'icône relative aux jeux sur la page principale (il s'agit généralement de la page qui apparaît lorsqu'un utilisateur choisit l'onglet situé à côté de « Today on 3 »). Une fois sur la page de jeux, les utilisateurs peuvent afficher la liste des jeux, puis sélectionner et télécharger ces derniers. Les utilisateurs peuvent également recourir au menu Téléchargement pour aller sur la page de jeux.

#### **Remarque**

Le téléchargement d'un jeu est généralement payant.

# **Mes applications**

Ce menu permet de trouver et de lancer des applications téléchargées (des jeux, par exemple). Sélectionnez Téléchargement pour afficher la liste des applications qui ont été téléchargées sur le téléphone.

# **Téléchargement**

Ce menu permet d'accéder directement à la page de téléchargement des jeux : les utilisateurs peuvent ensuite parcourir la page et choisir les jeux à télécharger. Cette fonction est possible car le navigateur Internet s'exécute en même temps que l'URL du portail de jeux. Cette URL est indiquée dans le menu Paramètres - URL portail Java.

Par défaut, ce paramètre se trouve sur la page de jeux du portail H3G (ou il reste vide si l'opérateur n'indique pas l'URL). L'utilisateur peut modifier l'URL par défaut du portail de jeux dans le menu Paramètres.

# Applications

## **Réglages**

Ce menu permet de configurer le site Internet Java auquel se connecter pour Téléchargement.

Si ce menu est sélectionné, la liste des sites Internet Java actuellement enregistrés et l'élément en cours de configuration apparaissent.

Le premier écran Paramètres affiche la liste des éléments enregistrés, s'il en existe

- 1. Sélectionnez un élément avec les touches de navigation haut et bas.
- 2. Appuyez sur la touche **pour activer** l'élément sélectionné.
- 3. Appuyez sur la touche de fonction gauche [Options] pour afficher le menu contextuel.

Appuyez sur la touche de fonction gauche [Options] pour afficher les options de menu contextuel suivantes.

- a Activer : permet d'activer l'élément sélectionné.
- **Nouveau : permet d'ajouter un nouvel** élément.

a Afficher : affiche le contenu de l'élément sélectionné

# \*.Agenda

# **Calendrier**

# Gestion de l'agenda mensuel

- 1. Sélectionnez Organiseur dans le menu du haut.
- 2. Spécifiez l'élément d'agenda et appuyez sur  $la$  touche  $\left( \circ \mathbf{k} \right)$ .
- 3. La vue mensuelle apparaît.
- 4. Le curseur apparaît sur la date du jour en fonction des paramètres du téléphone.
- 5. Vous pouvez déplacer ce curseur en utilisant les touches de navigation haut, bas, gauche et droite.
- 6. Les icônes correspondantes et le nombre d'éléments d'agenda enregistrés sont affichés en bas à gauche de l'écran, à la date d'enregistrement d'un élément d'agenda.

### Ajout d'un nouvel élément d'agenda

1. Sélectionnez la touche de fonction gauche [Options] dans l'écran de gestion de l'agenda mensuel. Sélectionnez Nouveau dans le menu contextuel, puis appuyez sur la touche  $\left( \cdot \right)$ . Vous pouvez également sélectionner la

touche de fonction droite [Ajouter] dans l'écran de gestion de l'agenda mensuel.

- 2. Entrez la date souhaitée à l'aide des touches numériques.
- 3. Entrez l'heure de votre choix à l'aide des touches numériques.
- 4. Entrez l'objet.
- 5. Sélectionnez le type de répétition à l'aide des touches de navigation gauche et droite.
- 6. Sélectionnez le type d'alarme à l'aide des touches de navigation gauche et droite.
- 7. Sélectionnez le type de paramètre utilisateur à l'aide des touches de navigation gauche et droite.
- 8. Entrez la durée de votre choix à l'aide des touches numériques.
- 9. Sélectionnez le type d'expiration à l'aide des touches de navigation gauche et droite.
- 10. Entrez la dates d'expiration à l'aide des touches numériques.
- 11. Appuyez sur la touche  $\sum$  pour enregistrer le nouvel élément d'agenda.

### Suppression d'un élément d'agenda

- 1. Sélectionnez la touche de fonction gauche [Options] dans l'écran de gestion de l'agenda mensuel. Sélectionnez Supprimer, puis appuyez sur la touche **.**..
- 2. Les menus contextuels tels que Avant les entrées et Toutes les entrées. apparaissent.
- 3. Sélectionnez Avant les entrées et appuyez sur la touche  $(x)$  pour supprimer tous les éléments de l'agenda antérieurs à la date du jour.
- 4. Sélectionnez Toutes les entrées. et appuyez sur la touche **et pour supprimer tous les** éléments de l'agenda.

### Configuration des congés

- 1. Sélectionnez la touche de fonction gauche [Options] dans l'écran de gestion de l'agenda mensuel, sélectionnez Déf. congé, puis appuyez sur la touche **DE** pour afficher la fenêtre contextuelle de configuration des congés.
- 2. Les types de congés pris en charge incluent Le jour, Chq semaine, Chaque mois, Chaque année.
- 3. Sélectionnez le type de configuration de congés souhaité et appuyez sur la touche **et pour configurer les congés.**
- 4. La date correspondant aux congés configurés apparaît en rouge sur l'écran de gestion de l'agenda mensuel.

### Recherche d'un élément d'agenda

Sélectionnez la touche de fonction gauche [Options] dans l'écran de gestion de l'agenda mensuel, sélectionnez Rechercher, puis appuyez sur la touche **pour afficher l'écran** de recherche des éléments d'agenda.

- 1. Entrez l'objet d'élément d'agenda à rechercher.
- 2. Sélectionnez le type d'agenda à rechercher.
- 3. Appuyez sur la touche  $\Rightarrow$ .
- 4. Les éléments d'agenda correspondant aux critères de recherche sont affichés. Dans le cas contraire, un message apparaît indiquant qu'aucun élément d'agenda correspondant n'a été trouvé.

### Sélection d'une date spécifique

- 1. Sélectionnez la touche de fonction gauche [Options] dans l'écran de gestion de l'agenda mensuel, sélectionnez Aller à date, puis appuyez sur la touche **provint afficher la** fenêtre Aller à date.
- 2. Entrez la date à laquelle vous souhaitez aller, puis appuyez sur la touche **.**...
- 3. Le curseur de date de l'écran de gestion de l'agenda mensuel se déplace à la date spécifiée.

# **Tâches**

### Demande de tâches

- 1. Sélectionnez Organiseur dans le menu du haut.
- 2. Sélectionnez Tâches et appuyez sur la touche **ex**
- 3. La liste des tâches enregistrées apparaît.

### Ajout de tâches

- 1. Pour ajouter une nouvelle tâche, sélectionnez Ajouter via la touche de fonction gauche [Options] dans la fenêtre de demande de tâches ou sélectionnez la touche de fonction droite [Ajouter].
- 2. Lors de l'ajout d'un élément, entrez la date, les remarques et la priorité correspondantes.
- 3. Pour enregistrer la tâche, appuyez sur la touche de fonction droite [Terminé].

### Supprimer la tâche

1. Sélectionnez l'élément à supprimer de la liste des tâches et appuyez sur Supprimer via la touche de fonction gauche [Options] pour supprimer la tâche.

### Options Terminé/Pas encore

- 1. Pour marquer un élément dans la liste des tâches comme étant terminé, sélectionnez-le dans la liste.
- 2. Sélectionnez Terminé via la touche de fonction gauche [Options] afin de barrer l'élément d'agenda terminé.

3. Pour annuler l'effet de l'option Terminé, sélectionnez Pas encore.

### Marquer/Annuler marquage

- 1. Vous pouvez marquer ou annuler le marquage d'un, de plusieurs ou de tous les éléments de la liste.
- 2. Cette option permet de supprimer des éléments marqués.

### Tâches Voir détails

Pour consulter les informations détaillées d'un élément, sélectionnez ce dernier dans la liste des tâches, puis appuyez sur la touche **ex** pour afficher la fenêtre Voir détails.

# **Mémo**

### Mémos enregistrés

- 1. Sélectionnez Organisateur dans le menu du haut.
- 2. Sélectionnez l'élément Mémo, puis appuyez sur la touche (ex).
- 3. La liste des mémos enregistrés s'affiche.

### Ajout d'un mémo

- 1. Pour ajouter un nouveau mémo, sélectionnez Nouveau à l'aide de la touche de fonction gauche [Options] dans l'écran Mémo général ou sélectionnez la touche de fonction droite [Ajouter].
- 2. Entrez le contenu du mémo à enregistrer.
- 3. Appuyez sur la touche  $\sqrt{-\frac{1}{2}}$  pour enregistrer le mémo.

### Verrouillage/déverrouillage d'un mémo

- 1. Sélectionnez l'élément souhaité à verrouiller dans la liste des mémos enregistrés. Le mémo verrouillé est converti en mémo secret.
- 2. Sélectionnez Mémo secret à l'aide de la touche [Options] pour verrouiller le mémo.
- 3. Pour annuler le verrouillage, sélectionnez Vers mémo dans Mémo secret.

### Modification du mémo

permet de modifier le mémo désiré.

## Options Supprimer

1. Sélectionnez l'élément à supprimer de la liste des mémos et appuyez sur Supprimer via la touche de fonction gauche [Options] pour supprimer le mémo.

## **Mémo secret**

- 1. Sélectionnez Organiseur dans le menu du haut.
- 2. Sélectionnez Mémo secret et appuyez sur la touche **.**
- 3. Pour afficher ou supprimer la configuration du mémo secret, vous devez entrer le mot de passe paramétré dans le téléphone.

# **Trouver jour J**

Le chercheur jour J affiche le nombre de jours restants lors du changement de date.

# **Compteur jour J**

- **Demande pour l'émulateur date** 
	- 1. Sélectionnez Organiseur dans le menu du haut.
- 2. Sélectionnez la commande de l'outil de l'émulateur date, puis appuyez sur la touche OK.
- 3. La liste des éléments de l'émulateur date enregistrés s'affiche.
- Ajout d'éléments de l'émulateur date
	- 1. Pour ajouter un nouvel élément à l'émulateur date, sélectionnez Ajouter nouveau à l'aide de la touche de fonction gauche [Options] dans l'écran Demande pour l'émulateur date ou utilisez la touche de fonction droite [Ajouter].
	- 2. Lors de l'ajout d'un élément, entrez la date et les remarques correspondantes.
	- 3. Pour enregistrer l'élément, appuyez sur la touche de fonction droite [Terminé].
- **Marquer/Annuler marquage** 
	- 1. Vous pouvez marquer ou annuler le marquage d'un, de plusieurs ou de tous les éléments de la liste.
	- 2. Cette option permet de supprimer des éléments marqués.

#### **B** Supprimer l'émulateur date

Sélectionnez la ou les tâches à supprimer de la liste de l'émulateur date, puis appuyez sur Supprimer via la touche de fonction gauche [Options] pour les supprimer.

### **Réglages**

### **Calendrier**

Vous pouvez remplacer la vue du calendrier par défaut et le premier jour de la semaine par les options de votre choix. Pour enregistrer les paramètres du téléphone, appuyez sur la touche de fonction droite [Terminé].

### Etat mémoire

Permet d'afficher chaque état de la mémoire du menu de l'organiseur.

### Tout effacer

Permet de supprimer tous les éléments enregistrés (vous devez entrer votre code de sécurité).

# 0.Outils

# **Outils**

# **Raccourics**

Les menus rapides vous permettent d'ajouter vos propres favoris à la liste fournie. Une fois votre menu créé, vous pouvez accéder rapidement à la fonction de votre choix dans l'écran de veille en appuyant sur la touche de navigation du haut. Pour accéder directement au menu souhaité, sélectionnez-le dans le menu Favoris, puis appuyez sur les touches de navigation du haut et du bas.

- a Nouveau : dans la liste [Vide], appuyez sur la touche de fonction droite [Ajouter]. Sélectionnez Nouveau dans le menu et enregistrez le menu de votre choix.
- $\blacksquare$  Ouvrir : dans la liste des options de menu ajoutées, appuyez sur la touche de fonction gauche [Options] ou centrale. Pour atteindre directement le menu de votre choix.
- a Modifier : dans la liste des éléments de menu ajoutés, appuyez sur la touche de fonction droite [Modifier] ou sur la touche de fonction gauche [Options]. Sélectionnez Modifier dans le menu pour modifier un menu enregistré.
- **B** Supprimer : dans la liste des éléments de menu ajoutés, appuyez sur la touche de

fonction gauche [Options]. Sélectionnez Supprimer dans le menu pour supprimer un menu enregistré.

- **T** Tout suppr. : dans la liste des éléments de menu ajoutés, appuyez sur la touche de fonction gauche [Options]. Sélectionnez Tout suppr. dans le menu pour supprimer les menus rapides compris entre 6 et 0.
- a Voir infos : dans la liste des éléments de menu ajoutés, appuyez sur la touche de fonction gauche [Options].

Sélectionnez Voir infos dans le menu pour afficher les informations sur l'emplacement réel des éléments de menu ajoutés.

## **Réveils**

La fonction de réveil permet de configurer plusieurs alarmes distinctes. Vous pouvez également régler l'heure, l'intervalle de répétition et le son de l'alarme.

**B** Sélectionnez l'alarme à configurer dans la liste des alarmes. Si aucune alarme n'est répertoriée, appuyez sur la touche de droite [Ajouter] pour ajouter une nouvelle alarme.
- a Définition/annulation de l'alarme : Utilisez les touches de navigation pour sélectionner le mode de réglage de l'heure.
- a Saisie de l'heure du réveil : entrez l'heure à laquelle l'alarme doit se déclencher en spécifiant l'heure et les minutes. Si le format d'heure est défini sur 12 heures, vous devez sélectionner AM ou PM à l'aide de la touche **.08**
- a Sélection du mode de répétition : sélectionnez le mode de répétition souhaité à l'aide des touches de navigation.
- a Sélection de la sonnerie : sélectionnez la sonnerie à utiliser pour l'alarme à l'aide des touches de navigation.
- a Saisie du mémo : entrez le nom de l'alarme.

Une fois la programmation terminée, appuyez sur la touche  $\sqrt{\phantom{a}}$  pour enregistrer les modifications.

#### **Remarque**

La fonction de réveil est indisponible si le téléphone est éteint.

# **Connectivité**

## Bluetooth

#### **Périphériques associés**

Sélectionnez Périphériques associés en appuyant sur la touche OK. Cette fonction vous permet de consulter rapidement la liste de tous les périphériques associés à votre téléphone.

- Ajout d'un nouveau périphérique
	- 1. Sélectionnez Ajouter nouveau pour rechercher, dans l'ordre, le périphérique qui peut être connecté.
	- 2. Pour arrêter la recherche, appuyez sur la touche de fonction droite [Annuler].
	- 3. Tous les périphériques trouvés sont affichés dans le menu contextuel.

Appuyez sur la touche OK pour sélectionner un périphérique, puis entrez votre mot de passe.

- Affectation d'un nom abrégé

Appuyez sur la touche OK pour renommer le périphérique associé.

- Connexion/Déconnexion du périphérique
	- 1. Sélectionnez Connexion pour activer la connexion Bluetooth.
	- 2. Pour arrêter la connexion avec le périphérique sélectionné, sélectionnez l'option de déconnexion.

### **Remarque**

Cette option apparaît lorsque l'oreillette est le périphérique connecté à votre téléphone.

Les profils Bluetooth sont les suivants : profil Casque, profil Mains Libres, profil Connexion Réseau, profil Objet Push et profil Port Série.

- Veuillez utiliser un casque correspondant à l'authentification du profil casque mains libres.
- **Buppression d'un périphérique**

Sélectionnez Oui pour supprimer le périphérique sélectionné.

**Buppression de tous les périphériques** 

Sélectionnez Oui pour supprimer tous les périphériques de la liste.

#### **Paramètres**

Ce menu permet de configurer le profil d'une connexion Bluetooth.

Activer/Désactiver le périphérique Bluetooth

Activez ou désactivez le périphérique Bluetooth en appuyant sur les touches de navigation gauche/droite.

- AVisibilité de mon téléphone :
	- 1. Sélectionnez l'option « Affichés pour tous » pour que votre téléphone soit visible sur les autres périphériques Bluetooth.
	- 2. Sélectionnez l'option « Masqué » pour que votre téléphone ne soit visible que sur le périphérique associé.
- ASaisie du nom

Vous permet de changer le nom du téléphone visible des autres périphériques Bluetooth.

# Synch. serveur

La fonction Synchro. serveur synchronise les données du téléphone et celles du serveur (adresses de contacts, éléments d'agenda, etc.) via un réseau sans fil.

#### **Connexion**

Sélectionnez Synchro. serveur dans le menu Outils, puis appuyez sur la touche ...

Sélectionnez l'élément à connecter, puis appuyez sur la touche (or).

Connectez-vous au serveur avec le profil de serveur sélectionné ; l'animation de synchronisation apparaît lors de l'opération de synchronisation.

#### **Journal**

Sélectionnez un élément de synchronisation serveur dans le menu Outils, puis appuyez sur la touche **.** Sélectionnez Journal, puis appuyez sur la touche **pour consulter le fichier journal** de la dernière synchronisation.

#### **Centre synch. serveur**

Ce menu permet de configurer le profil d'un serveur de synchronisation.

- Ajout d'un nouveau profil
	- 1. Dans l'écran Paramètres, appuyez sur la touche de fonction droite [Ajouter].
- 2. Entrez et choisissez le nom du profil, l'adresse de l'hôte, le nom d'utilisateur, le mot de passe, le contact, le nom du contact, l'agenda, le nom de l'agenda, les tâches, le nom des tâches et le point d'accès.
- 3. Appuyez sur la touche  $\Rightarrow$  pour enregistrer le nouveau profil.
- 4. Dans l'écran Paramètres, appuyez sur la touche de fonction gauche [Options] et sélectionnez Nouveau pour ajouter un nouveau profil.
- Suppression des profils
	- 1. Appuyez sur la touche de fonction gauche [Options], puis sélectionnez Supprimer.
	- 2. Sélectionnez Oui pour supprimer le profil sélectionné
- Modification d'un profil
	- 1. Sélectionnez le profil à modifier.
	- 2. Appuyez sur la touche de fonction gauche [Options], sélectionnez Modifier et modifiez le profil sélectionné.

- Sélection d'un serveur

Sélectionnez le profil de serveur de votre choix pour le synchroniser dans l'écran Paramètres, puis appuyez sur la touche

# **Calculatrice**

La fonction Calculatrice vous permet d'additionner, de soustraire, de multiplier et de diviser. Vous pouvez entrer des chiffres à l'aide des touches numériques et des opérateurs à l'aide des touches de navigation haut, bas, gauche et droite.

Vous pouvez entrer une virgule en appuyant sur la touche  $\mathbb{R}^{\mathscr{Y}}$ .

Lorsque vous appuyez sur la touche  $\lbrack\!\lbrack\cdot\rbrack\!\rbrack$ , les caractères sont supprimés un par un dans l'ordre inverse.

# **Fuseau horaire**

La fonction Fuseau horaire fournit des informations horaires sur les principales villes du monde.

- 1. Vous pouvez consulter l'heure du pays ou de la ville de votre choix en utilisant les touches de navigation ou la touche <sup>[ok]</sup> [Liste].
- 2. Vous pouvez sélectionner une ville en tant que référence en utilisant la touche de fonction droite [Définir].

# **Convertisseur**

Cette fonction permet de convertir une mesure dans l'unité de votre choix.

Sept types d'unités peuvent être convertis : Devise, Surface, Longueur, Poids, Température, Volume et Vitesse.

### **Remarque**

Vous pouvez saisir un nombre décimal en appuyant sur la touche  $\left(\begin{matrix} \cdot & \cdot \\ \cdot & \cdot \end{matrix}\right)$ .

# Devise

- 1. Sélectionnez le menu Devise.
- 2. Les utilisateurs peuvent définir un taux de change en utilisant la touche de fonction droite [Taux].

3. Entrez une unité standard dans Intérieur, puis appuyez sur la touche **ex** .

Vous pouvez alors consulter la valeur convertie dans Étranger.

- 4. Pour afficher la valeur dans la devise du pays d'origine dans la zone Intérieur, entrez une unité standard dans Étranger.
- 5. Appuyez sur la touche de fonction droite [Réinitialiser] pour effacer la saisie, puis placez le curseur dans le champ de saisie.
- 6. Pour quitter la fonction de conversion de devise, appuyez sur la touche  $\Box$ .

# **Surface**

- 1. Sélectionnez le menu Surface.
- 2. Sélectionnez l'unité à convertir en utilisant la touche de fonction droite [Unité].
- 3. Entrez l'unité standard pour afficher la valeur convertie.
- 4. Appuyez sur la touche de fonction droite [Réinitialiser] pour effacer la saisie, puis placez le curseur dans le champ de saisie.
- 5. Pour quitter la fonction de conversion de surface, appuyez sur la touche  $\left[\begin{smallmatrix} 1 & 0 \\ 0 & 1 \end{smallmatrix}\right]$ .

## Longueur

- 1. Sélectionnez le menu Longueur.
- 2. Sélectionnez l'unité à convertir en utilisant la touche de fonction droite [Unité].
- 3. Entrez l'unité standard pour afficher la valeur convertie.
- 4. Appuyez sur la touche de fonction droite [Réinitialiser] pour effacer la saisie, puis placez le curseur dans le champ de saisie.
- 5. Pour quitter la fonction de conversion de longueur, appuyez sur la touche  $\Box$ .

## Poids

- 1. Sélectionnez le menu Poids.
- 2. Sélectionnez l'unité à convertir en utilisant la touche de fonction droite [Unité].
- 3. Entrez l'unité standard pour afficher la valeur convertie.
- 4. Appuyez sur la touche de fonction droite [Réinitialiser] pour effacer la saisie, puis placez le curseur dans le champ de saisie.
- 5. Pour quitter la fonction de conversion de poids, appuyez sur la touche  $\mathbb{R}$ .

# **Température**

- 1. Sélectionnez le menu Température.
- 2. Entrez l'unité standard pour afficher la valeur convertie.
- 3. Appuyez sur la touche de fonction droite [Réinitialiser] pour effacer la saisie, puis placez le curseur dans le champ de saisie.
- 4. Pour quitter la fonction de conversion de température, appuyez sur la touche ...

## Volume

- 1. Sélectionnez le menu Volume.
- 2. Sélectionnez l'unité à convertir en utilisant la touche de fonction droite [Unité].
- 3. Entrez l'unité standard pour afficher la valeur convertie.
- 4. Appuyez sur la touche de fonction droite [Réinitialiser] pour effacer la saisie, puis placez le curseur dans le champ de saisie.
- 5. Pour quitter la fonction de conversion des volumes, appuyez sur la touche  $\left[\frac{1}{2}\right]$ .

### Vitesse

- 1. Sélectionnez le menu Vitesse.
- 2. Sélectionnez l'unité à convertir en utilisant la touche de fonction droite [Unité].
- 3. Entrez l'unité standard pour afficher la valeur convertie.
- 4. Appuyez sur la touche de fonction droite [Réinitialiser] pour effacer la saisie, puis placez le curseur dans le champ de saisie.
- 5. Pour quitter la fonction de conversion de vitesse, appuyez sur la touche  $\Box$ .

# **#.Appels**

# **Téléphonie vidéo**

# Taille image

Ce menu permet de configurer la taille de votre image : Grande, Moyenne ou Petite.

# Position image

Ce menu permet de configurer l'alignement de votre écran (Bas, droite ou Bas, gauche).

## Masquer image

Ce menu permet de masquer votre image.

# Substituer image

Ce menu permet de remplacer votre image par une autre.

# **Journal d'appels**

Vous pouvez accéder à ce menu en appuyant sur la touche  $\bigodot$  ou sur la touche  $\Box$ . Différentes icônes indiquent la nature des appels récents figurant dans la liste (pour une description de ces icônes, reportez-vous à la page suivante)

- **Nous pouvez visualiser les enregistrements** d'appels manqués, reçus, composés et tous les enregistrements d'appels. Les fonctions accessibles via chacun des menus d'enregistrements d'appels sont décrites ci-après.
- **Nous pouvez émettre un appel vidéo ou un** appel vocal vers le numéro correspondant à l'enregistrement d'appel.
- a Vous pouvez enregistrer le numéro dans le répertoire.
- **D** Vous pouvez envoyer un message vers le numéro correspondant à l'enregistrement d'appel.
- Vous pouvez afficher les informations détaillées sur les enregistrements d'appels (date, heure et durée d'appel).
- **a** Vous pouvez supprimer les enregistrements d'appels.

# Appels manqués

Permet d'afficher les enregistrements des appels manqués, d'émettre un appel, d'envoyer un message et d'enregistrer le numéro dans le répertoire.

## Appels reçus

Permet d'afficher les enregistrements des appels reçus, d'émettre un appel, d'envoyer un message et d'enregistrer le numéro dans le répertoire

## Appels émis

Permet d'afficher les enregistrements des appels composés, d'émettre un appel, d'envoyer un message et d'enregistrer le numéro.

# Tous les appels

Ce menu permet d'afficher tous les enregistrements d'appels manqués, reçus et composés. Vous pouvez émettre un appel ou envoyer un message au numéro que vous avez sélectionné dans les enregistrements. Vous pouvez également enregistrer le numéro dans le répertoire.

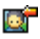

**Appel vidéo reçu** 

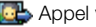

**B** Appel vidéo composé

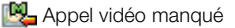

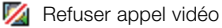

Appel vocal reçu Appel vocal composé **Appel vocal manqué Na Refuser déconnexion** 

# **Durée d'appel**

Affiche la durée des appels suivant le type d'appel. Appuyez sur la touche de fonction droite [Réinitialiser] pour réinitialiser les compteurs. Vous devez entrer votre code de sécurité.

## Dernier appel

Affiche la durée du dernier appel en heures/minutes/secondes.

# Appels reçus

Affiche la durée des appels recus.

# Appels émis

Affiche la durée des appels composés.

# Tous les appels

Affiche la durée totale des appels.

# **Renvoi d'appel**

Ce menu permet de configurer le service de transfert d'appel permettant de renvoyer un appel entrant vers un autre numéro.

- 1. Dans l'écran de veille, appuyez sur la touche **were**.
- 2. Appuyez sur la touche de navigation du bas, affichez l'option Appel, puis sélectionnez Transférer appels.

## Appel vocaux

- **T** Tous les app. vocaux Transfère tous les appels vocaux entrants, sans conditions.
- $\blacksquare$  Si occupé Transfère les appels vocaux entrants lorsque la ligne est occupée.
- Si pas de réponse Transfère les appels vocaux entrants lorsque vous ne décrochez pas.

#### $\blacksquare$  Si non dispo.

Transfère les appels vocaux entrants lorsque le téléphone est éteint ou hors couverture résea

# Téléphonie vidéo

Vous pouvez transférer les appels vidéo vers les autres téléphones 3 équipés du service de téléphonie vidéo.

- $\blacksquare$  Tous les appels video Transfère tous les appels vidéo, sans conditions.
- $\blacksquare$  Si occupé Transfère les appels vidéo entrants lorsque la ligne est occupée.
- Si pas de réponse Transfère les appels vidéo entrants lorsque vous ne décrochez pas.
- $\blacksquare$  Si non dispo.

Transfère les appels vidéo entrants lorsque le téléphone est éteint ou hors couverture réseau.

### Appels fax

Transfère tous les fax, sans conditions.

# **Interdiction d'appels**

La fonction d'exclusion d'appels permet de limiter les appels entrants et sortants de votre téléphone. Pour activer cette fonction, vous avez besoin du mot de passe d'exclusion, que vous pouvez obtenir auprès de l'assistance clientèle 3

### Appels vocaux

Les options disponibles sont les suivantes :

- **T** Tous les appels sortant : vous ne pouvez émettre aucun appel.
- $\blacksquare$  Vers international : vous ne pouvez pas émettre d'appel international.
- a Vers inter. sauf pays d'origine : à l'étranger, seuls les appels vers la France (ou le pays dans lequel votre fournisseur de services d'origine est situé) et vers le pays dans lequel vous vous trouvez sont autorisés.
- **T** Tous entrants : vous ne pouvez recevoir aucun appel.

App. entrants à l'étranger : vous ne pouvez pas recevoir d'appel lorsque vous utilisez votre téléphone dehors de la zone de couverture de votre pays.

## Téléphonie vidéo

Les options disponibles sont les suivantes :

- **a** Tous les appels sortant : vous ne pouvez émettre aucun appel.
- $\blacksquare$  Vers international : vous ne pouvez pas émettre d'appel international.
- Vers inter, sauf pays d'origine : à l'étranger, seuls les appels vers la France (ou le pays dans lequel votre fournisseur de services d'origine est situé) et vers le pays dans lequel vous vous trouvez sont autorisés.
- **a** Tous entrants : vous ne pouvez recevoir aucun appel.
- App. entrants à l'étranger : vous ne pouvez pas recevoir d'appel lorsque vous utilisez votre téléphone dehors de la zone de couverture de votre pays.

## Désact. tous les appels

Tous les paramètres d'exclusion d'appels sont désactivés ; les appels peuvent être émis et reçus de façon normale.

# **Restriction d'appels**

Vous pouvez limiter les appels à certains numéros de téléphone. Cette information est stockée sur la carte USIM. Vous devez vous authentifier en indiquant votre code PIN2.

- Activé : Active la fonction.
- **B** Désactivé : Désactive la fonction.
- Liste de numéros : vous pouvez afficher et modifier la liste des numéros associés à cette fonction.

# **Double appel**

Vous serez notifié de tout nouvel appel entrant lorsque vous êtes en conversation. Sélectionnez Activer pour activer la mise en attente des appels par le réseau, Désactiver pour désactiver la mise en attente des appels par le réseau ou Voir état pour vérifier si la fonction est activée ou non

# **Réglages**

# Rejet d'appel

Ce menu permet d'activer ou de désactiver le rejet de tous les appels ou uniquement de ceux classés comme non enregistrés ou reconnus comme appartenant à votre liste de contacts ou à des groupes.

#### **Rejeter Activé/Désact.**

Pour activer ou désactiver le rejet des appels

#### **Liste de rejet**

Pour sélectionner la catégorie des numéros d'appel à rejeter. Vous pouvez sélectionner les catégories suivantes :

#### • Tous appels

Si vous sélectionnez cette catégorie, tous les appels sont rejetés.

**• Répertoire** 

Si vous sélectionnez cette catégorie, tous les numéros répertoriés dans la liste des contacts sont rejetés.

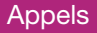

#### z **Groupes**

Si vous sélectionnez cette catégorie, tous les numéros appartenant aux groupes sélectionnés sont rejetés.

#### z **Non enregistré**

Si vous sélectionnez cette catégorie, tous les numéros non enregistrés sont rejetés.

#### ■ Rejeter groupe

Si vous avez sélectionné de rejeter la catégorie « Groupes » dans la liste des rejets, vous pouvez sélectionner ici le groupe à rejeter.

Tous les groupes disponibles sont répertoriés ici. Vous pouvez choisir de rejeter jusqu'à trois groupes.

Une fois les rejets d'appel configurés, appuyez sur la touche de fonction droite [Terminé] pour enregistrer vos modifications et revenir au menu précédent.

# Envoyer mon n°

Ce service réseau permet de choisir d'afficher (Activé) ou de masquer (Désactivé) votre numéro sur le téléphone de la personne que vous appelez. Sélectionnez Déf par réseau pour réinitialiser les

paramètres du téléphone précédemment définis avec l'assistance clientèle 3.

### Rappel auto

Ce menu permet de configurer la fonction de recomposition automatique lorsqu'une tentative d'appel a échoué.

### Modo de réponse

Permet de déterminer le mode de réponse aux appels.

- **T** Touche décrocher : répondez à un appel entrant en appuyant simplement sur cette touche  $\mathbb{R}$ .
- **a** Toute touche : vous pouvez répondre aux appels en appuyant sur n'importe quelle touche, à l'exception de la touche ...
- **a** Ouverture clapet : cette option permet de répondre aux appels en ouvrant le clapet du téléphone

### Bip minute

Cette fonction permet d'activer un bip de notification à chaque minute à compter de la connexion.

# **Divers**

# Dépannage

Consultez d'abord la liste de questions et de réponses ci-dessous avant de contacter l'assistance clientèle 3.

- **Q** Comment puis-je afficher la liste des appels sortants, entrants et manqués ?
- **R** Appuyez sur la touche  $\heartsuit$ .
- **Q** Pourquoi la connexion est-elle mauvaise voire inaudible dans certaines zones ?
- **R** Lorsque la zone de fréquence est instable, la connexion peut être mauvaise voire inaudible. Changez de lieu et renouvelez l'appel.
- **Q** Pourquoi la connexion est-elle instable ou de mauvaise qualité même lorsqu'elle peut être établie ?
- **R** Quand la fréquence est instable ou faible ou quand le réseau est saturé, la connexion peut être interrompue après avoir été établie. Renouvelez votre appel ultérieurement ou changez de lieu.
- **Q** Pourquoi l'écran n'est-il pas activé ?
- **R** Retirez la batterie, remettez-la en place, puis rallumez le téléphone. Si vous ne constatez aucun changement, rechargez complètement la batterie et réessayez.
- **Q** Pourquoi un écho se produit-il avec certains téléphones dans des zones spécifiques ?
- **R** PIl s'agit du « phénomène d'écho » qui se produit si le volume de la connexion est trop élevé ou en raison des propriétés spécifiques de l'appareil de votre correspondant (centre de commutation semi-électronique).
- **Q** Pourquoi est-ce que le téléphone chauffe ?
- **R** Le téléphone peut être chaud si la durée de l'appel est très longue, si vous jouez à des jeux ou si vous naviguez sur Internet pendant une longue période. Cela n'affecte en rien la durée de vie du produit ou ses performances.

# Dépannage

- **Q** Pourquoi est-ce que la durée de vie de la batterie diminue en mode veille ?
- **R** La batterie est vide. La durée de vie de votre batterie diminue progressivement. Lorsque l'autonomie de la batterie est réduite de moitié par rapport à son autonomie d'origine. achetez une nouvelle batterie.
- **Q** Pourquoi est-ce que la batterie s'épuise aussi vite pendant une utilisation normale ?
- **R** La réduction de l'autonomie de la batterie peut être due à votre environnement, à une saturation du réseau ou à un signal faible.
- **Q** Pourquoi aucun numéro n'est composé lorsque je rappelle un correspondant via une entrée de répertoire ?
- **R** Assurez-vous d'avoir correctement enregistré le numéro en utilisant la fonction Rechercher du répertoire. Enregistrez-le de nouveau, si nécessaire.
- **Q** Pourquoi mon correspondant ne peut-il pas me joindre ?
- **R** Assurez-vous que votre téléphone est allumé (en appuyant sur la touche  $\mathscr P$  pendant plus de trois secondes). Vérifiez que vous accédez au réseau cellulaire approprié. Vous avez peut-être défini une option d'interdiction d'appel entrant.
- **Q** e ne trouve pas mon code de verrouillage, mon code PIN, mon code PUK. Qu'est-ce que le code PIN ?
- **R** Le code de verrouillage par défaut est « 0000 » Si vous oubliez ou perdez votre code de verrouillage, contactez votre revendeur. Si vous oubliez ou perdez votre code PIN ou PUK, ou que vous n'avez pas eu connaissance de ces codes, contactez l'assistance clientèle 3.

# **Accessoires**

# **Chargeur**

Cet adaptateur vous permet de charger la batterie. Vous pouvez l'utiliser en Europe, en Australie, au Royaume-Uni et à Hong-kong (prises de courant de 100-240 volts 50/60 Hz).

3 heures et demie suffisent pour recharger complètement la batterie.

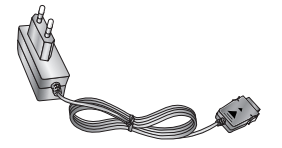

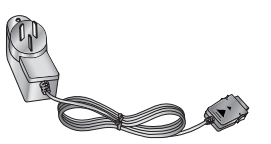

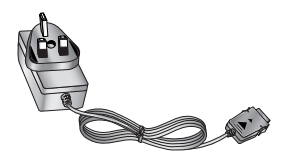

Europe Australie Royaume-Uni et Hong-kong

# **Accessories**

## **Oreillette**

## Câble USB

Elle se connecte à votre Permet de connecter téléphone pour permettre une utilisation ordinateu mains libres. Elle comprend un écouteur, un microphone et un bouton intégré permettant de prendre et de terminer la communication.

votre téléphone à un

# Dragonne Batterie

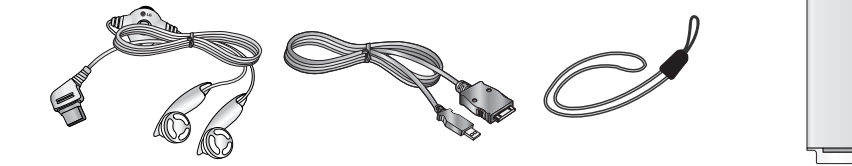

# Glossaire

# $2G$

Système de communication sans fil de deuxième génération. Le système 2G prend en charge les communications vocales de faible qualité et les transferts de données bas débit. La deuxième génération (2G) correspond à la technologie GSM en Europe et CDMA en Amérique.

# 3G

Système de communication sans fil de troisième génération. Il s'agit de la nouvelle génération de système de communication sans fil, basée sur les systèmes de communication sans fil de deuxième génération. La troisième génération (3G) prend en charge les communications en temps réel et le transfert de données haut débit. La technologie de troisième génération se rapporte à l'UMTS, qui s'inspire de la technologie GSM européenne.

## Point d'accès

Un point d'accès est un site par lequel les utilisateurs peuvent se connecter à Internet et profiter de services de type ligne exclusive ou RVA.

## AMR

Adaptive Multirate codec. Codec audio développé par l'ETSI pour le réseau GSM. Le codec AMR prend en charge huit taux de codage (de 4,75 à 12,2 Ko/s) pour adapter le service vocal sur différents canaux radio.

### **Télécharger**

Transmettre des fichiers d'un système informatique vers un autre. Le téléchargement s'effectue généralement d'un gros système vers un petit système.

#### Java

Langage de programmation qui permet de créer des applications pouvant fonctionner sans aucune modification sur toutes les platesformes matérielles, quelle que soit leur taille. Il a été développé pour être utilisé sur le Web, sur des sites Web publics et des intranets. Quand un programme Java est utilisé à partir d'une page Web, il est appelé <<applet Java>>. Quand il fonctionne sur un téléphone portable ou un pager, il est appelé <<MIDlet>>.

## Services d'identification de ligne (identification de l'appelant)

Services permettant aux abonnés d'afficher ou de bloquer les numéros de téléphone des appelants

## MIDI

Musical Instrument Digital Interface. Format de fichier servant à stocker des données musicales numérisées. Le format MIDI était à l'origine un protocole d'échange de données entre un ordinateur et des instruments électriques.

## MMS (Multimedia Message Service)

Service de messagerie concu pour les téléphones portables, normalisé par le forum WAP et le 3GPP (Third Generation Partnership Program). Pour les utilisateurs de téléphone, le MMS s'apparente au SMS (Short Message Service). Il envoie automatiquement et instantanément un contenu personnalisé d'un téléphone à un autre. L'adressage du message utilisé est principalement basé sur les numéros de téléphone. Le trafic s'opère donc d'un téléphone à un autre. Le MMS prend également en charge l'adressage par messagerie

électronique afin que les messages puissent également être envoyés par courrier électronique. En plus du texte contenu dans les SMS, les MMS peuvent contenir des images fixes, des clips vocaux ou audio, et également des clips vidéo et des présentations.

# MP3

Moving Picture Experts Group Layer-3 Audio. Format permettant d'obtenir des fichiers audio de qualité égale à celle d'un CD. Le MP3 est un standard audio numérique développé par le comité MPEG (Moving Picture Experts Group) largement utilisé pour la compression des fichiers audio.

## MPEG4

Motion Picture Experts Group 4. Standard vidéo numérique développé par le comité MPEG (Moving Picture Experts Group). Le standard MPEG4 compresse les données vidéo pour une transmission et un enregistrement plus rapides. Le standard MPEG4 est particulièrement adapté aux environnements portables.

# Glossaire

## Multimédia

Est multimédia ce qui intègre plusieurs médias de type voix, texte, image ou vidéo. Actuellement, le terme multimédia recouvre également les services faisant appel à ce type de technologie.

## Conférences téléphoniques

Vous pouvez mettre en place des conférences téléphoniques impliquant jusqu'à cinq participants supplémentaires.

### Itinérance

Vous pouvez utiliser votre téléphone en dehors de votre réseau domestique (lors d'un voyage, par exemple).

### SDN (Service Dial Number, numéro de service)

Numéros de téléphone fournis par votre fournisseur de services et donnant accès à des services spéciaux tels que la boîte vocale, la recherche de répertoire, l'assistance clientèle et les services d'urgence.

# SIM (Subscriber Identification Module)

Carte équipée d'une puce contenant toutes les informations permettant le fonctionnement du téléphone (informations sur le réseau et la mémoire et données personnelles de l'abonné). La carte SIM est située dans un petit emplacement à l'arrière du téléphone et est protégée par la batterie.

# **SMTP**

Simple Mail Transfer Protocol. Protocole de transfert de courrier électronique entre ordinateurs par le biais d'Internet. Le protocole SMTP définit le format des messages de contrôle échangés entre ordinateurs et les procédures d'interaction pour l'envoi de messages électroniques.

## Lecture en transit

La lecture en transit « streaming » est un nouveau type de service qui permet aux utilisateurs de diffuser des fichiers audio ou vidéo sans les télécharger en intégralité. Ainsi, les fournisseurs de contenu peuvent transmettre en temps réel des données audio ou vidéo (films,

infos, etc.) sur le réseau à la demande des utilisateurs.

## **Synch**

Synchronisation des données PIM (Personal Information Management) telles qu'informations de contact, agenda, tâches et mémos avec un PC ou un serveur externe.

# UMTS

Universal Mobile Telephony System. L'UMTS est une technologie sans fil asynchrone 3G basée sur la technologie GSM (technologie 2G).

# USB

Universal Serial Bus. Interface de type bus qui instaure une connexion rapide et flexible entre un périphérique et un ordinateur.

# USIM

Universal Subscriber Identity Module. Carte à puce pour technologie UMTS de forme identique aux cartes SIM. La carte USIM est fournie par l'opérateur réseau. Elle renferme les données d'authentification et de service pour l'opérateur et des données personnelles pour l'utilisateur.

# Appel vidéo

Service de communication permettant aux utilisateurs de se parler tout en se voyant par le biais d'un canal de 64 Ko/s. Le service d'appel vidéo en temps réel est un nouveau type de service fourni par le système de communication sans fil UMTS développé à partir des technologies GSM et GPRS.

# Boîte vocale

Répondeur informatisé pouvant répondre automatiquement à vos appels, lire un message d'accueil et enregistrer un message quand vous n'êtes pas disponible.

#### **Declaration of Conformity Confidence Suppliers Details Momo LG Electronics Inc. Address** LG Electronics Inc. LG Twin Towers 20 Yeouido-dong, Yeongdeungpo-gu Seoul, Korea 150-721 **Product Details Product Name** E-GSM 900 / GSM 1800 / GSM 1900 / W-CDMA Terminal Equipment **Model Name** U8360, U8360C CE0889 **Trade Name** LG. **Applicable Standards Details** R&TTE Directive 1999/5/EC ETSI EN 301 489-01 V1.5.1, ETSI EN 301 489-07 V1.2.1 ETSI EN 301 489-17 V1.2.1, ETSI EN 301 489-24 V1.2.1 ETSI TS 151 010-1 V5.9.0 specified by ETSI EN 301 511 V9.0.2<br>ETSI TS 134 121 V5.5.0 specified by ETSI EN 301 908-2 V2.2.1 ETSI EN 301 908-1 V2.2.1, ETSI EN 300 328 V1.4.1 EN 50360:2001: EN 50361:2001 EN 60950 : 2001 **Supplementary Information** The conformity to above standards is verified by RFI and Phoenix with Certificate No.(SC71090JD02) It is stated in report (NB71090JD02). Declaration I hereby declare under our sole responsibility<br>that the product mentioned above to which this declaration<br>relates complies with the above mentioned **Jasued Date** Name Jin Seog, Kim / Director 25. April. 2005 standards and Directives  $\mathcal{U}^{\mathcal{M}^{\mathcal{M}}}$ LG Electronics Inc. Amsterdam Office<br>Veluwezoom 15, 1327 AE Almere, The Netherlands Tel: +31 - 36- 547 - 8940, e-mail: seokim@ ige.com Signature of representative